# **App Publishing with iTunes Connect**

**Review and what's new**

**Max Müller** Director, iTunes Store, Content Engineering

### **Publishing Your App on iTunes Connect What we'll cover**

- Review general app setup highlighting what's new
- Introduce setup for new iOS 4 features
	- Game Center
	- iAd
- Review app management highlighting what's new
- Highlight common pitfalls along the way

### **Today's Agenda**

**Setting Up Your App** 

**Game Center Introduction and Setup Game Center Introduction and Setup**

**iAd Introduction and Setup** 

**Managing Your Apps** 

### **Today's Agenda**

**Setting Up Your App** 

**Game Center Introduction and Setup Game Center Introduction and Setup**

**iAd Introduction and Setup** 

**Managing Your Apps** 

#### **App Setup Review of the basics**

**Accounts and Contracts**

**Metadata**

**In-App Purchases**

**Pricing**

**Assets**

#### **App Setup Review of the basics**

**Accounts and Contracts**

**Metadata**

**In-App Purchases**

**Pricing**

**Assets**

#### **Contracts Registration**

- iPhone Developer Program enrollment required
- Register distribution profile in iPhone Developer Provisioning Portal
- Open iTunes Connect: https://itunesconnect.apple.com

#### iTunes Connect

**Sales/Trend Reports** 

Preview or download your daily and weekly reports here.

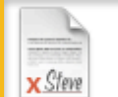

#### Contracts, Tax, & Banking Information Request Contracts and manage your contact, banking and tax information.

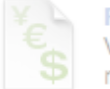

#### **Financial Reports**

View and download your monthly financial reports.

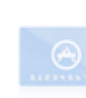

#### **Request Promotional Codes**

**Manage Your In App Purchases** 

**Manage Your Applications** 

the iTunes Store.

applications.

Get codes that will give you free downloads of your applications.

Create and manage In App Purchases for paid

Add, view, and manage your applications in

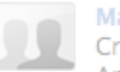

#### **Manage Users**

Create and manage both iTunes Connect and In App Purchase Test User accounts.

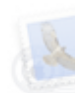

#### **Contact Us**

Having a problem uploading your application? Can't find a Finance Report? Use our Contact Us system to find an answer to your question or to generate a question to an iTunes Rep

FAQs Review our answers to common inquiries.

#### **Contracts**

- Banking, contact, and tax information required
	- ■Offering a paid app
	- Using In-App purchases
	- Implementing iAd
- Choose company or individual wisely
	- May be hard to change later
- Complete contracts right away
	- Process can be time consuming

#### **App Setup Review of the basics**

**Accounts Contracts**

**Metadata**

**In-App Purchases**

**Pricing**

**Assets**

#### iTunes Connect

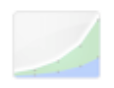

#### **Sales/Trend Reports**

Preview or download your daily and weekly reports here.

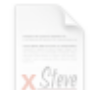

Contracts, Tax, & Banking Information Request Contracts and manage your contact, banking and tax information.

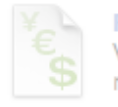

#### **Financial Reports**

View and download your monthly financial reports.

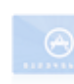

#### **Request Promotional Codes**

**Manage Your In App Purchases** 

**Manage Your Applications** 

the iTunes Store.

applications.

Get codes that will give you free downloads of your applications.

Create and manage In App Purchases for paid

Add, view, and manage your applications in

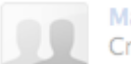

#### **Manage Users**

Create and manage both iTunes Connect and In App Purchase Test User accounts.

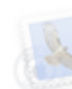

#### **Contact Us**

Having a problem uploading your application? Can't find a Finance Report? Use our Contact Us system to find an answer to your question or to generate a question to an iTunes Rep

FAQs Review our answers to common inquiries.

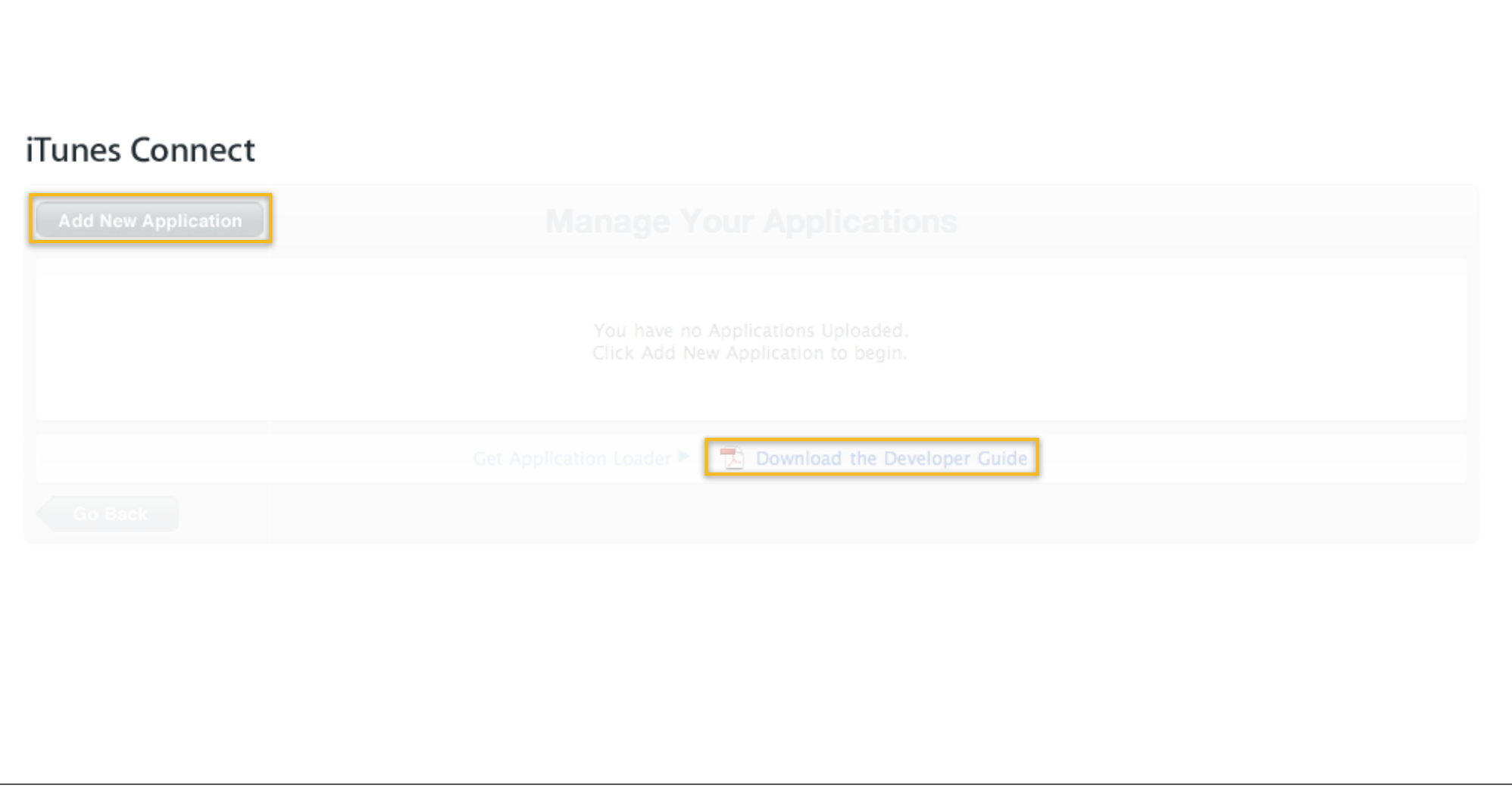

#### **Metadata Top-level data**

- Enter your company name
- Choose primary App Store language
- Company name and default language cannot be changed

#### **Metadata Export compliance**

- Answer questions regarding encryption in your app
- Using iPhone OS security frameworks only?
	- CCATS is not required
	- HTTPS is part of iPhone OS<br>frameworks

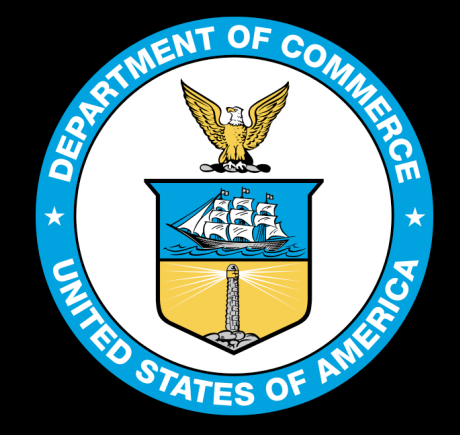

U.S. Department of Commerce Commercial Encryption Export Controls http://www.bis.doc.gov/ecnryption/guidance.html

- Application name
	- No trademarked names unless you own them
	- Refrain from putting "beta" or "trial" in the application name
	- Must match the binary name
	- Intend to submit a binary with a reserved name

- Application name
- Application description
	- At least one sentence
	- No profanity
	- Applicable to all versions
	- Must match the functionality in the application

- Application name
- Application description
- Primary category
- Copyright
- Version number
	- Can't be modified until next update
	- Keep in sync with CFBundleShortVersion

- Application name
- Application description
- Primary category
- Copyright
- Version number
- SKU
- Keywords
	- Should be relevant to your app
	- No trademarks unless you own them

### **Metadata Optional fields**

- Secondary category
- Application URL
- Demo notes
	- Instructions needed to launch app only
	- No general questions or miscellaneous notes

### **Metadata Optional fields**

- Secondary category
- Application URL
- Demo notes
- Custom EULA

### **App advisories Metadata**

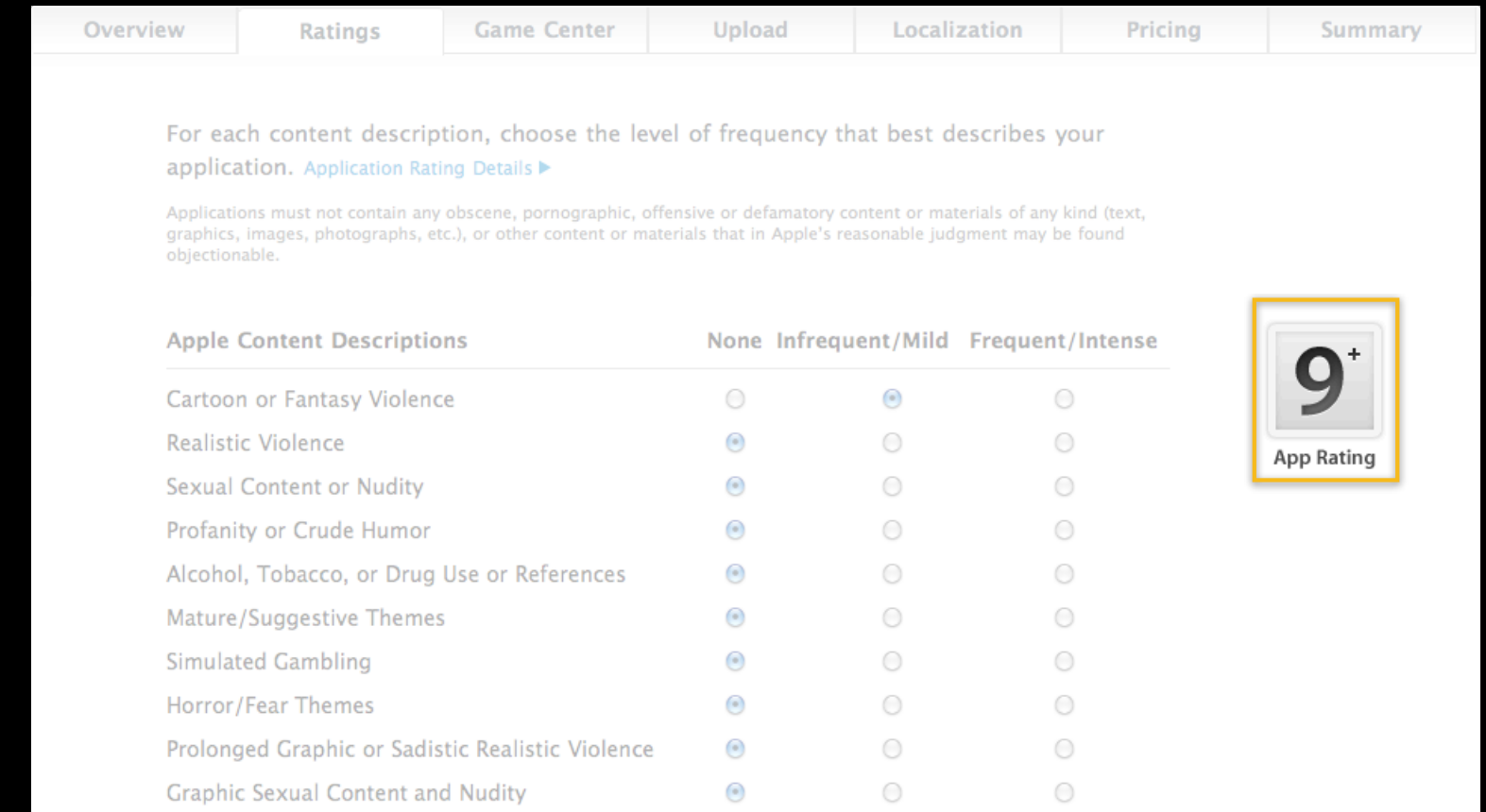

### **App advisories Metadata**

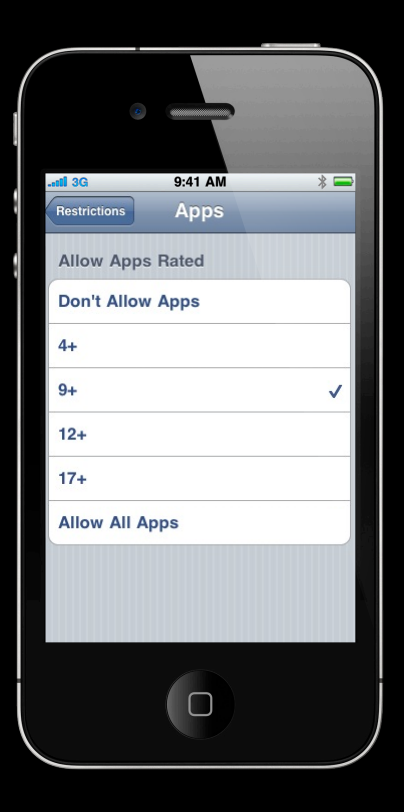

Settings > General > Restrictions > Apps

#### **App Setup Review of the basics**

**Accounts Contracts**

**Metadata**

**In-App Purchases**

**Pricing**

**Assets**

#### iPhone Provisioning Portal

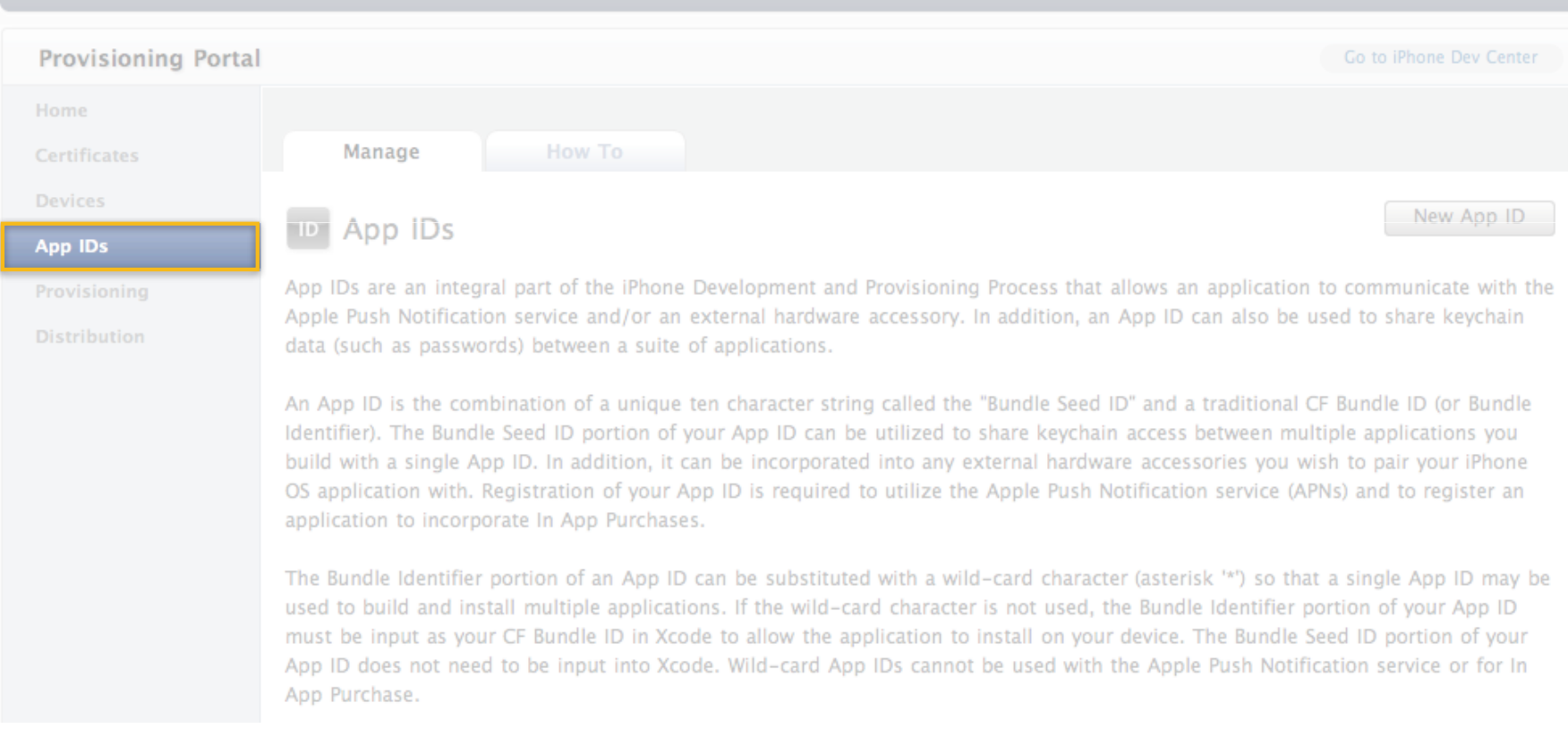

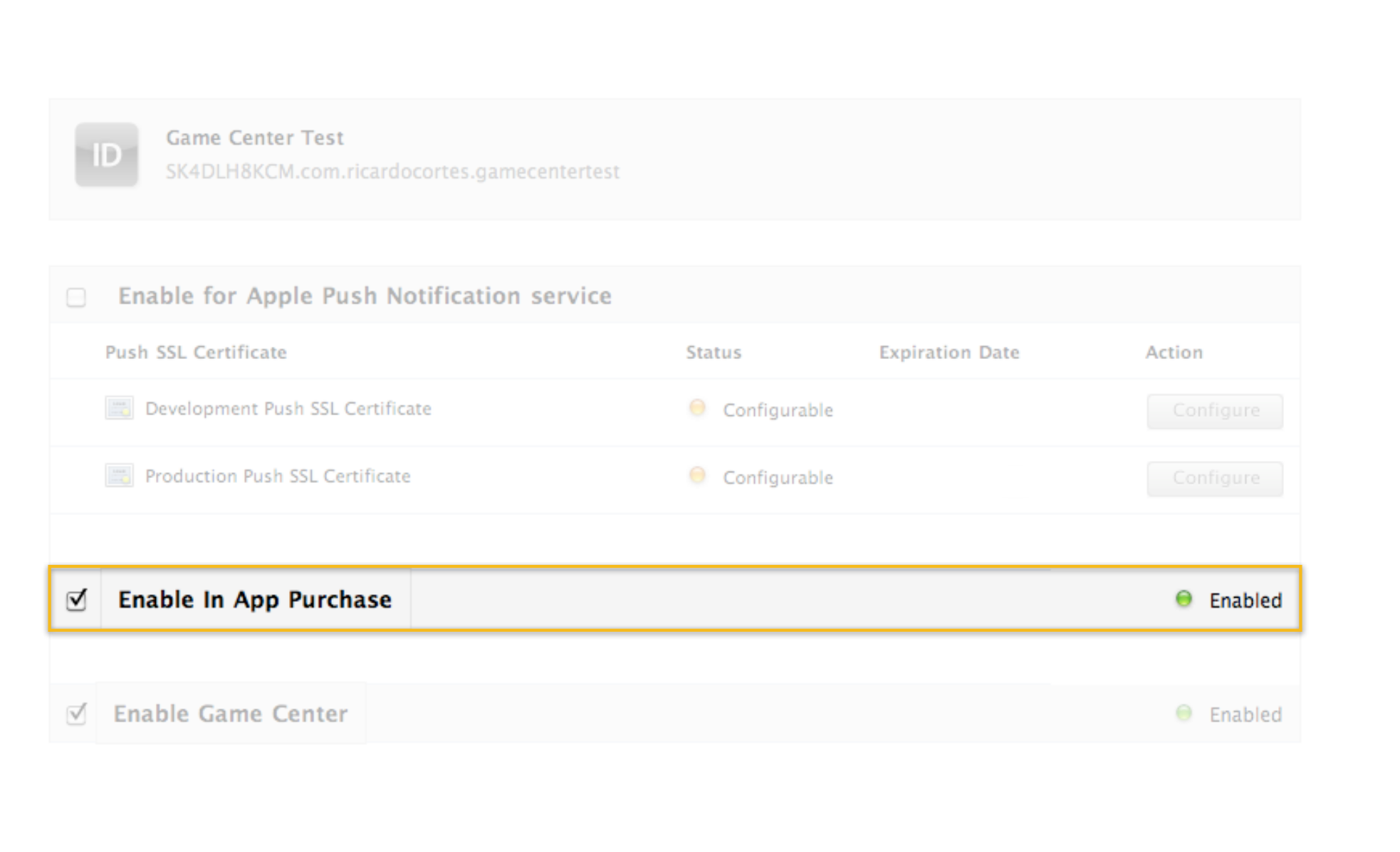

**Required fields**

- Bundle identifier
	- Auto-populated from iPhone Provisioning Portal

**Required fields**

- Bundle identifier
- Reference name
- Product identifier
- Type
	- Consumable, non-consumable, or subscription
	- Subscription items must be available across a user's devices

**Required fields**

- Bundle identifier
- Reference name
- Product identifier
- Type
- Display name Description
- 
- Screenshot

**Best practices**

- Test your In-App purchases in sandbox
	- Create sandbox test users in iTunes Connect
	- Each storefront must use a different test account
	- Use StoreKit API's to determine what to offer
- Submission with binary is less error prone
	- Ensures binary is complete with support for In-App purchases
	- Faster turnaround time

#### **App Setup Review of the basics**

**Accounts Contracts**

**Metadata**

**In-App Purchases**

**Pricing**

**Assets**

### **Pricing Required fields**

- Availability date
- Price tier
- Clearance in 90 territories

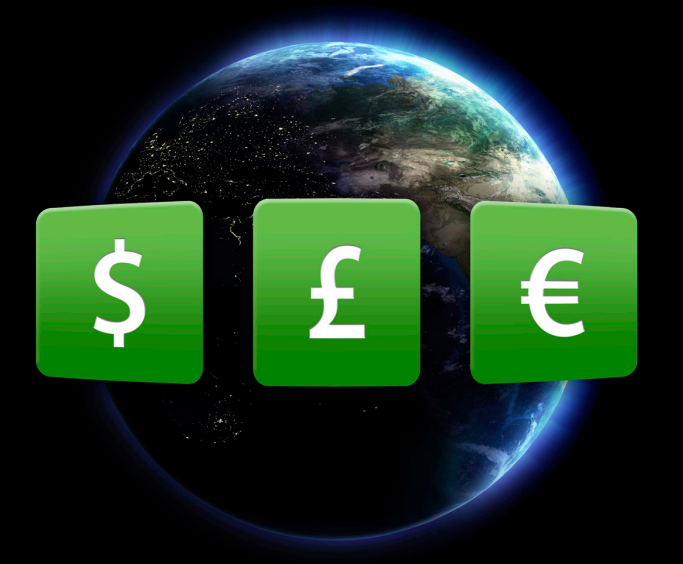

### **Example price tier 10 Pricing**

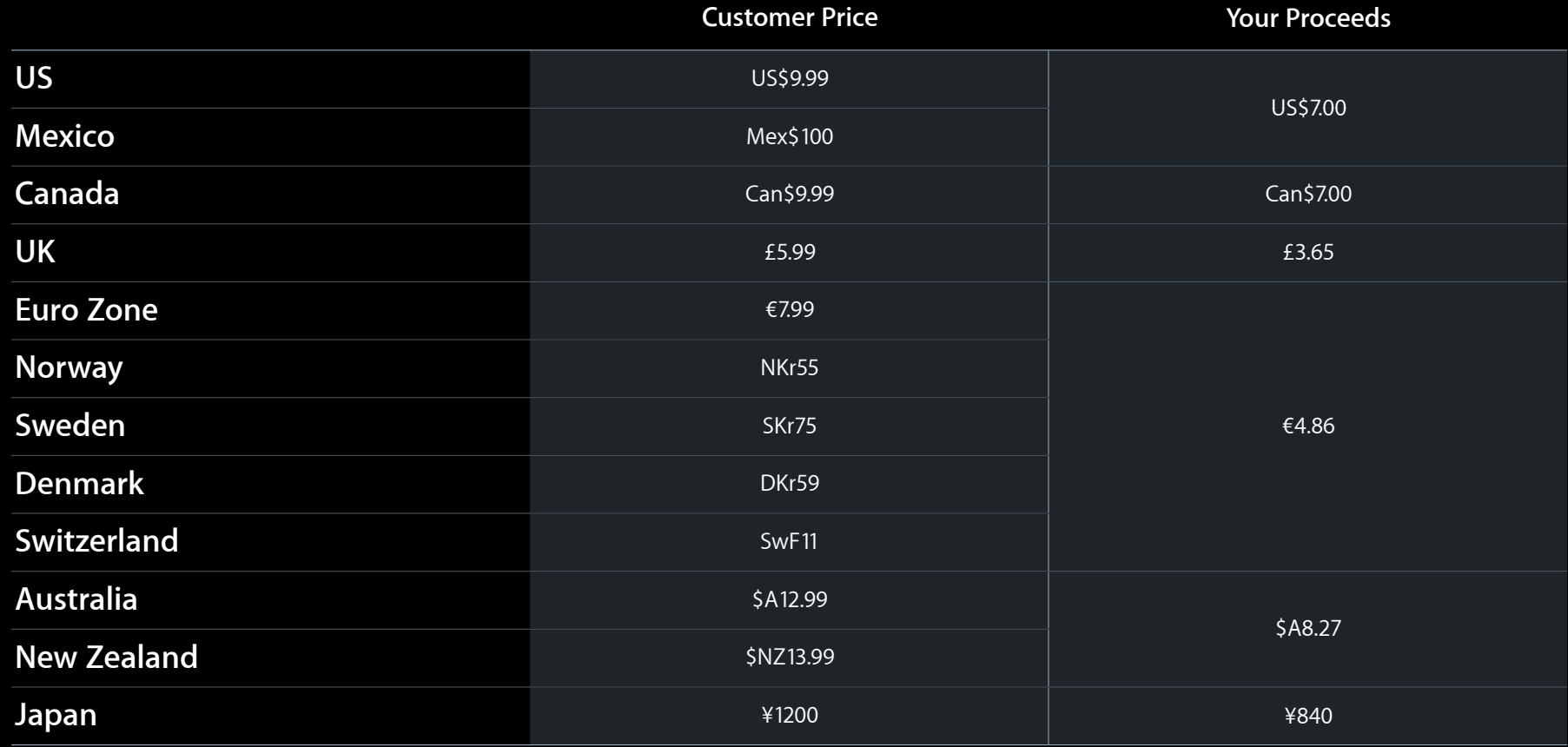

#### **Pricing Date-based pricing**

- Available for apps and In-App purchases
- Price tier may be set for specific time periods
- Allows for setting up sales in advance
- Applicable fields include
	- Price tier
	- Price tier effective date
	- Price tier end date

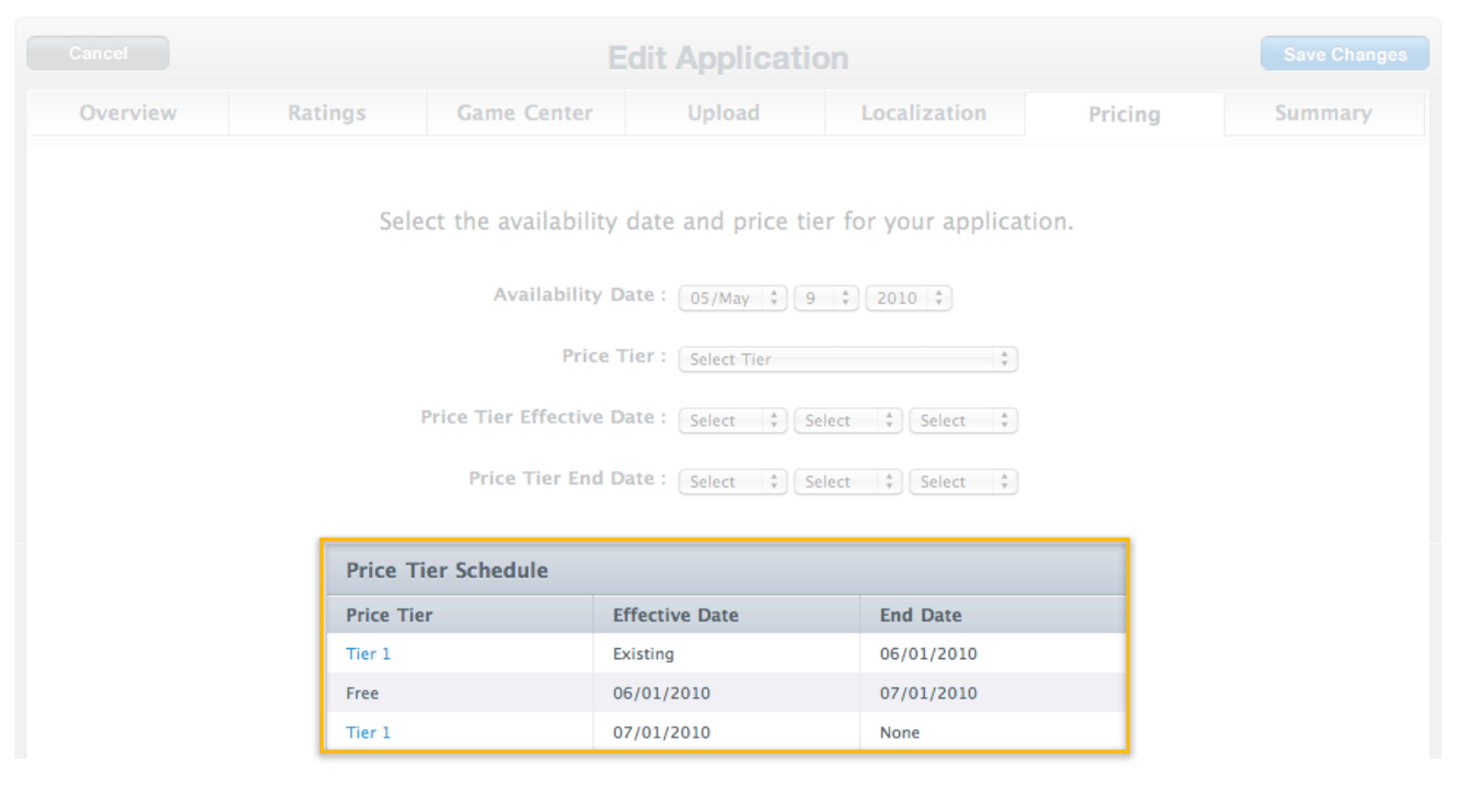

### **Pricing Best practices**

- Pricing is global across all versions
- In-App purchase availability logic
	- Tied to app availability
	- Removed from sale if app is removed from sale

#### **App Setup Review of the basics**

**Accounts Contracts**

**Metadata**

**In-App Purchases**

**Pricing**

**Assets**
#### **App Binary Icon Assets**

- 57x57 for iPhone/iPod touch apps
	- 114x114 high DPI for iPhone 4
- 72x72 for iPad-only apps
- Must provide both 57x57 and 72x72 for universal apps
- Rounded corners and shine automatically added
- App Store will honor UIPrerenderedIcon key
- Avoid adding "Free" or pricing information

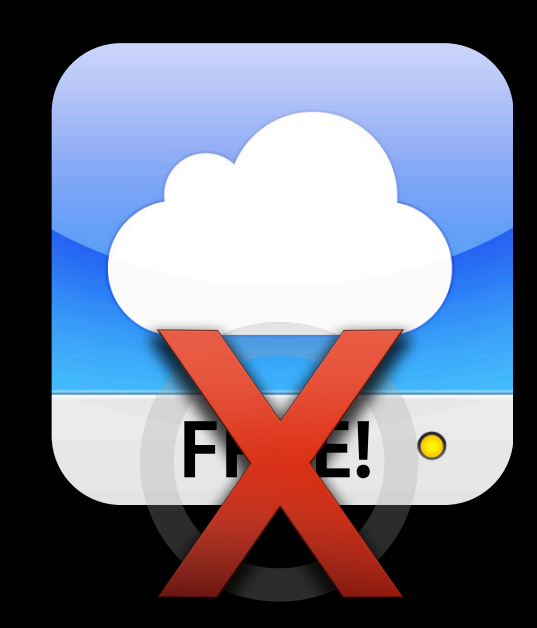

#### **Assets Device capabilities**

- UIRequiredDeviceCapabilities key
- Prevents purchase on or sync to devices without required capabilities

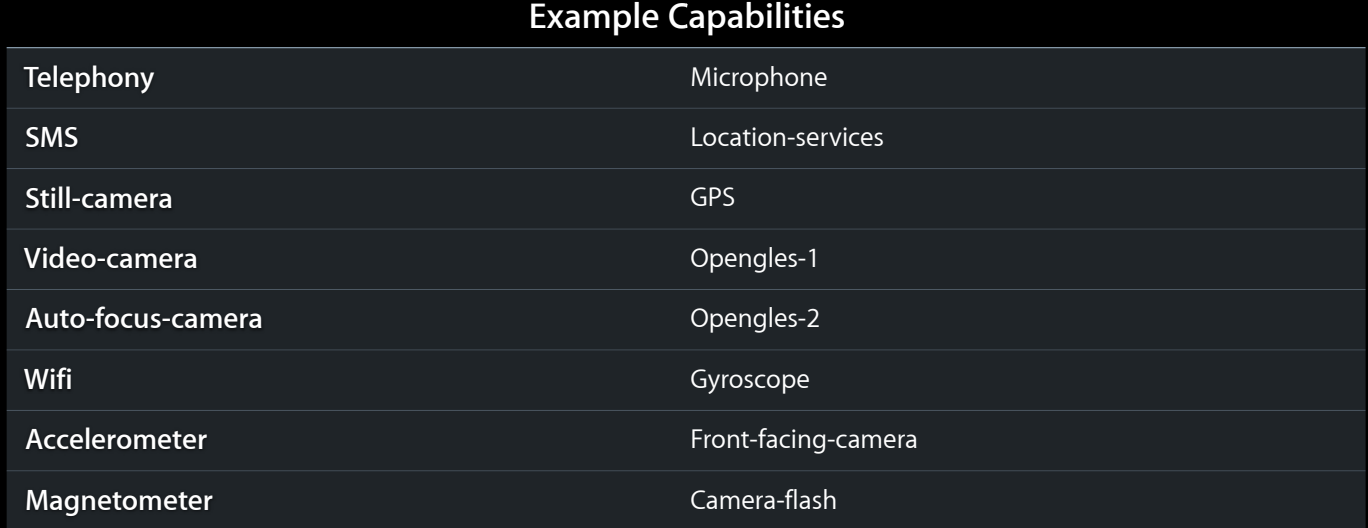

#### **Assets 512 x 512 store icon**

- 72 points per inch
- RGB only
	- No layers
	- No transparency
- PNG, JPEG or TIFF format
- Image should match 57x57 or 72x72 app binary icon

#### **Assets Screenshots**

- iPhone/iPod touch
	- Up to five screenshots
	-
- 320x480 or 640x960 for high DPI iPad-only and universal apps have five additional screenshots
- Ensure screenshots are age appropriate
	- 4+ app implies 4+ rated screenshots
- Remove the status bar

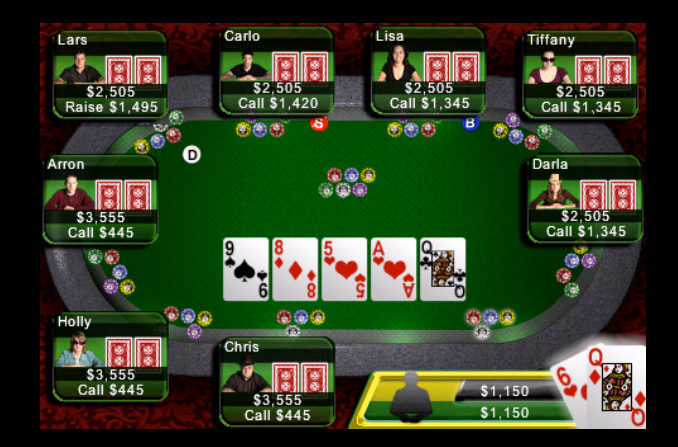

#### **Assets Pre-upload checks**

- Cell bandwidth
- iPod touch functionality
- Test thoroughly
- Binary icon mismatch

### **Assets Binary upload**

- Submit via iTunes Connect
- Submit via ApplicationLoader
	- **Optimized for UDP delivery**
	- Faster than iTunes Connect
	- Recommended for all binaries
- Now accepting iOS 4 binaries!

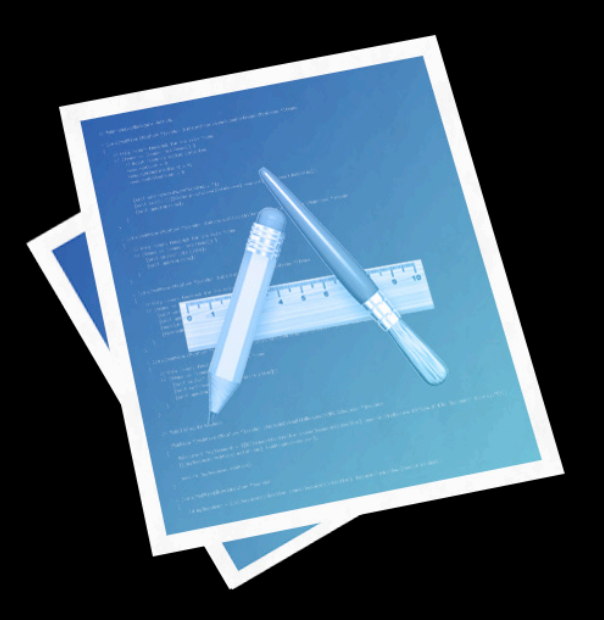

# **Demo**

**Jason Fosback** Engineering Manager, iTunes Store, Content Delivery

#### **App Setup Review of the basics**

**Accounts and Contracts**

**Metadata**

**In-App Purchases**

**Pricing**

**Assets**

# **Today's Agenda**

**Setting Up Your App** 

**Game Center Introduction and Setup Game Center Introduction and Setup**

**iAd Introduction and Setup** 

**Managing Your Apps** 

# **Today's Agenda**

**Setting Up Your App** 

**Game Center Introduction and Setup Game Center Introduction and Setup**

**iAd Introduction and Setup** 

**Managing Your Apps** 

# **Game Center and iAd**

**Ricardo Cortes** Engineering Manager, iTunes Store, Provider Services

# **Today's Agenda**

**Setting Up Your App** 

**Game Center Introduction and Setup Game Center Introduction and Setup**

**iAd Introduction and Setup** 

**Managing Your Apps** 

# **Game Center**

**Introduction**

- New for iOS 4
- Provides social game network features
	- Invitations
	- Matchmaking
	- Leaderboards
	- Achievements

#### **Game Center iTunes Connect setup and configuration**

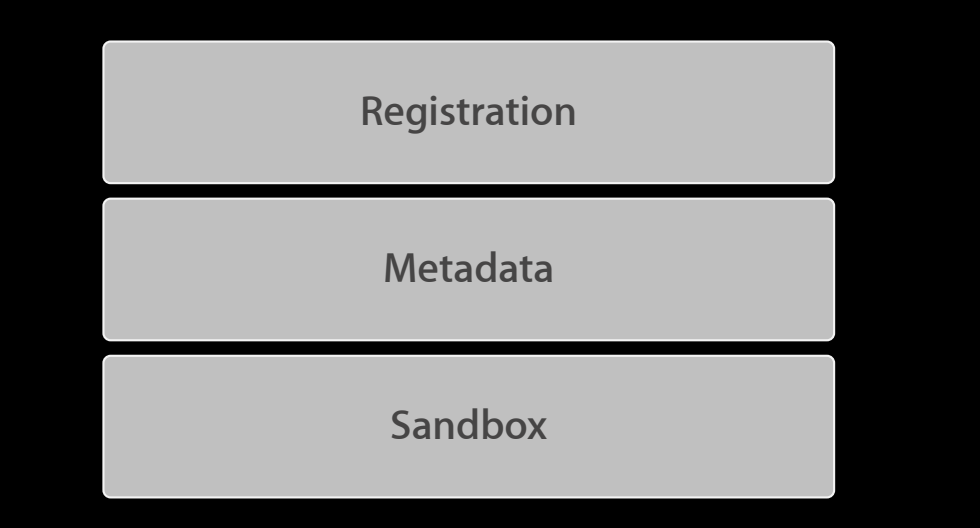

### **Game Center iTunes Connect setup and configuration**

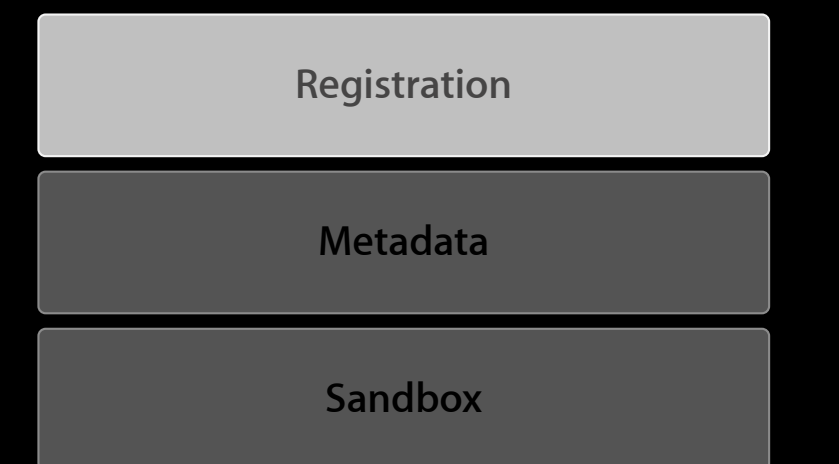

#### iPhone Provisioning Portal

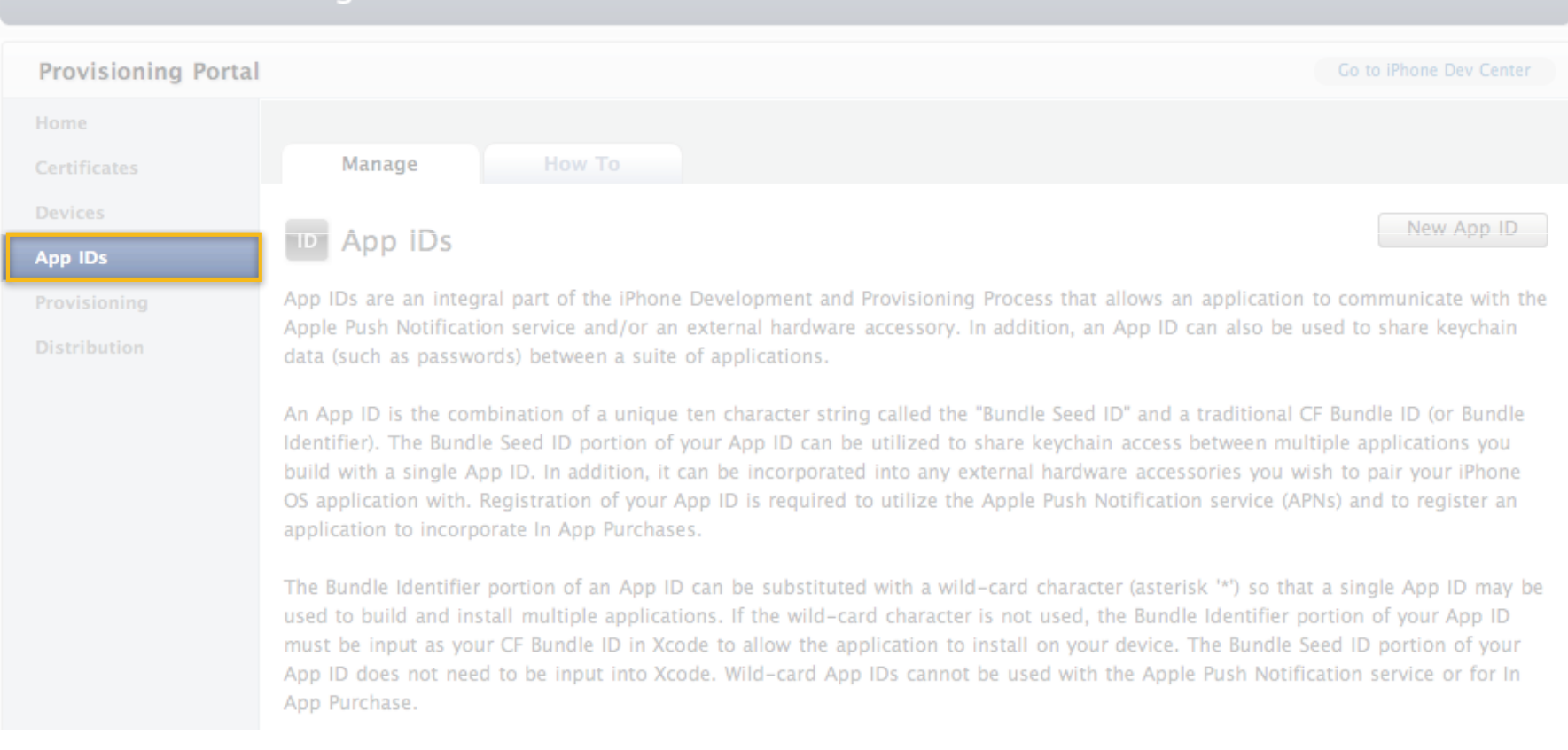

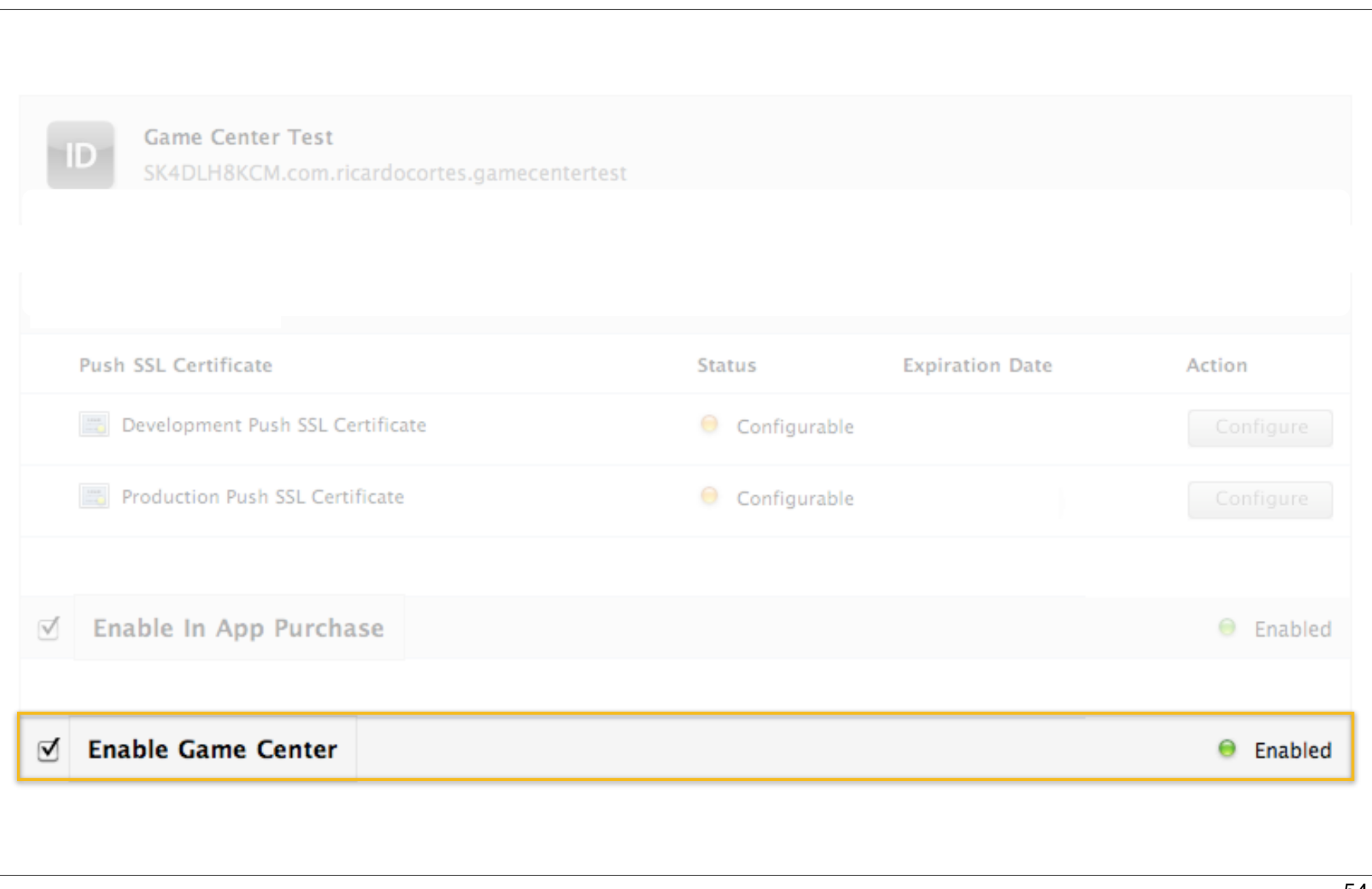

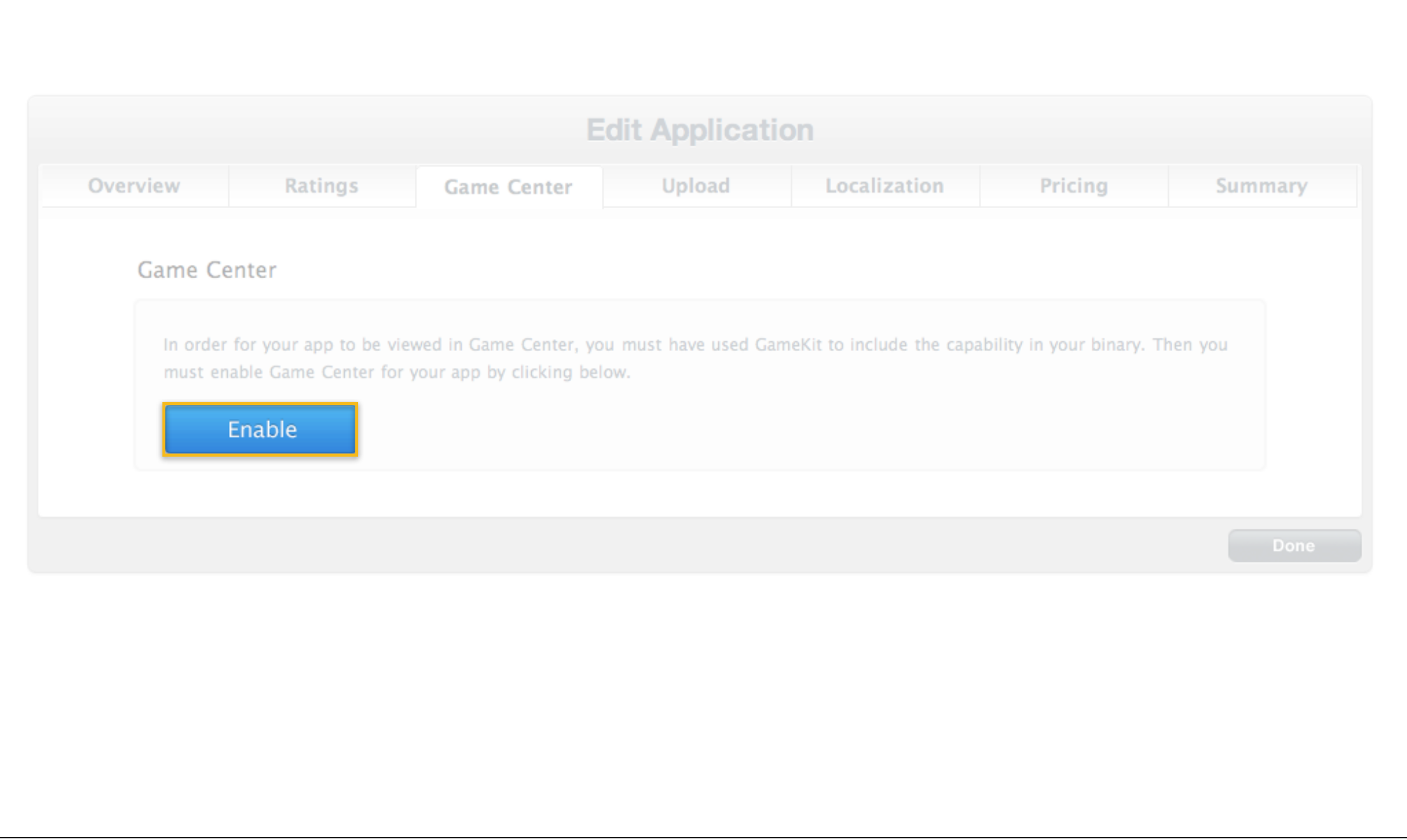

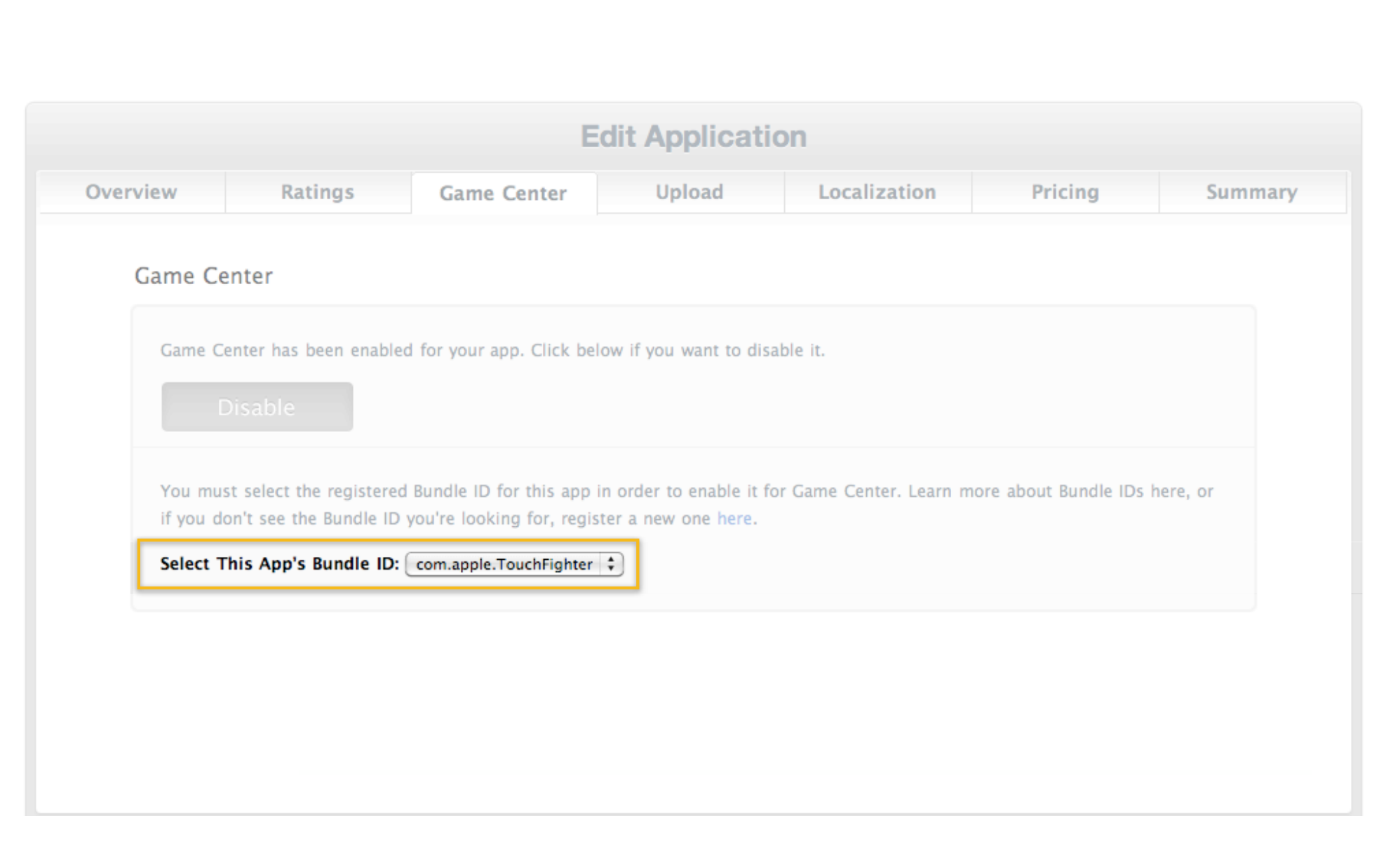

### **Game Center iTunes Connect setup and configuration**

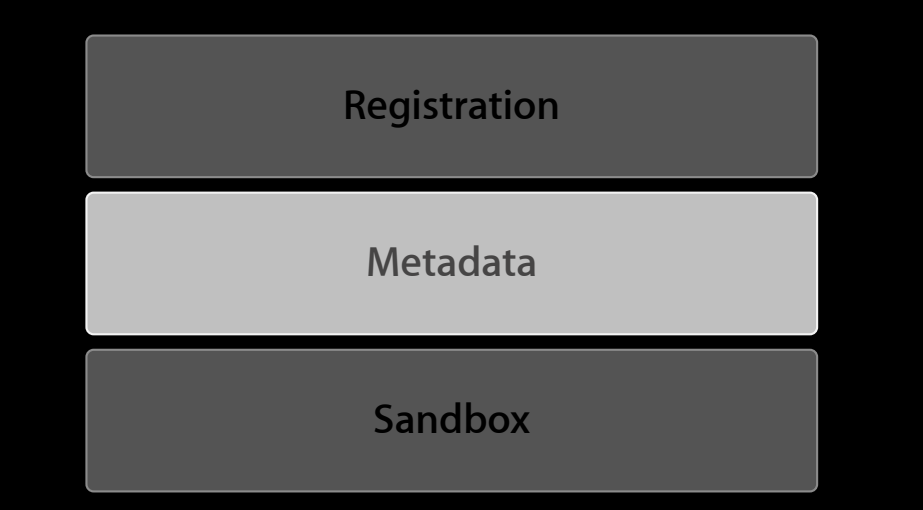

- **Leaderboard properties**
- Leaderboard Identifier
	- **Reverse domain notation recommended**

#### com.mycompany.mygame.myLeaderboard

- **Leaderboard properties**
- Leaderboard Identifier
- Language
- Sort order
	- **Ascending or descending**

**Leaderboard properties**

- Leaderboard Identifier
- Language
- Sort order
- Score format
	- Integer: 250
	- Float: 250.12
	- Money: \$250.12
	- 17 additional options

**Leaderboard properties**

- Leaderboard Identifier
- Language
- Sort order
- Score format
- Score format suffix—optional
	- "Gold Coins"
	- "Monedas de Oro"

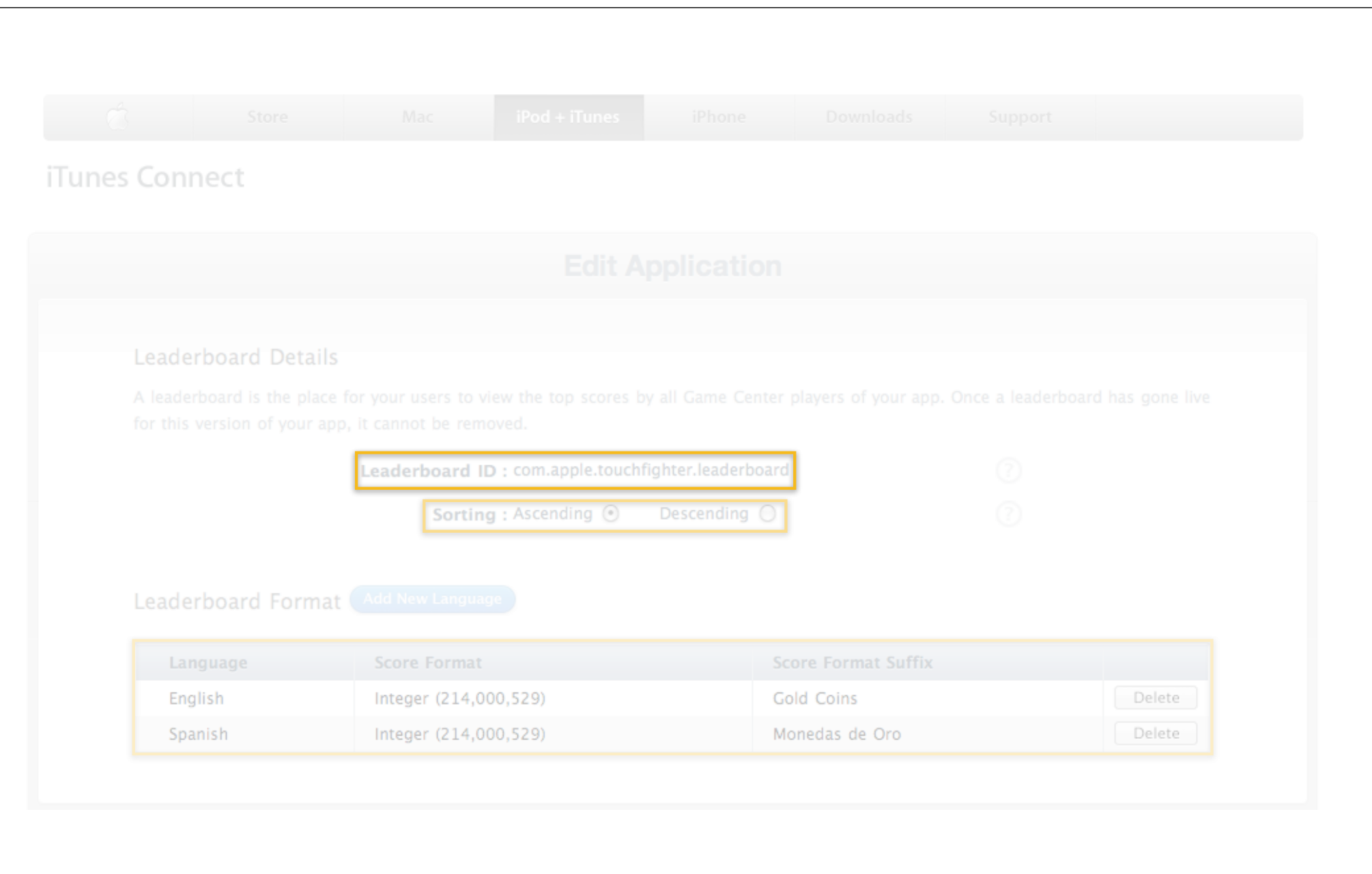

#### **Achievement properties**

- Achievement Identifier
- Language
- Pre-earned description
- Post-earned description
- Points
- Artwork (512x512 PNG, TIFF or JPEG)

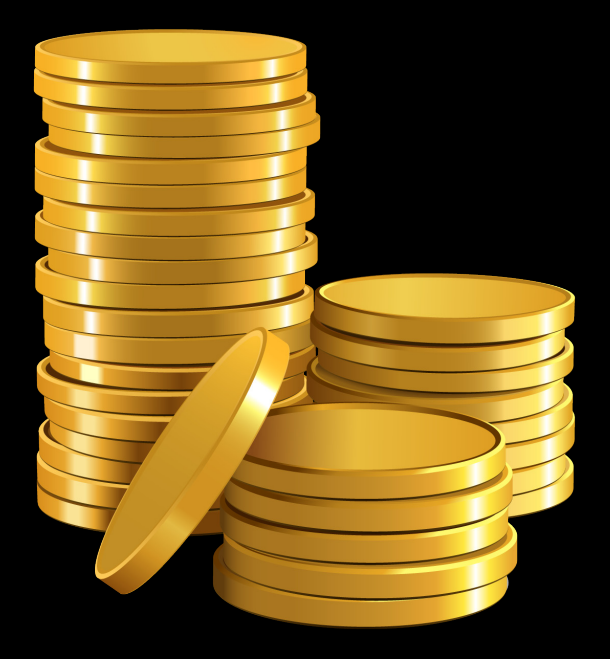

#### **Compatibility properties**

- Allows different versions to be compatible within the same app
- Controls which customers can invite each other within Game Center
	- Leveraged in matchmaking and invitations

### **Game Center iTunes Connect setup and configuration**

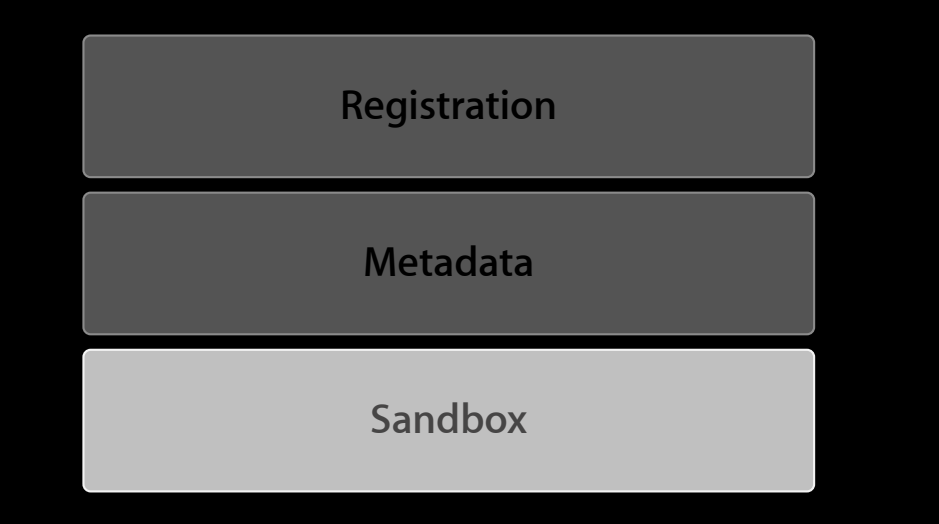

# **Sandbox**

**Game Center test environment**

- iOS 4 required
- Development builds use sandbox
- App Store deployed apps use production
- Test to ensure localizations
	- Scores should reflect current locale
	- Score formatter suffixes should reflect current locale
- On-device testing is required

#### **Game Center iTunes Connect setup and configuration**

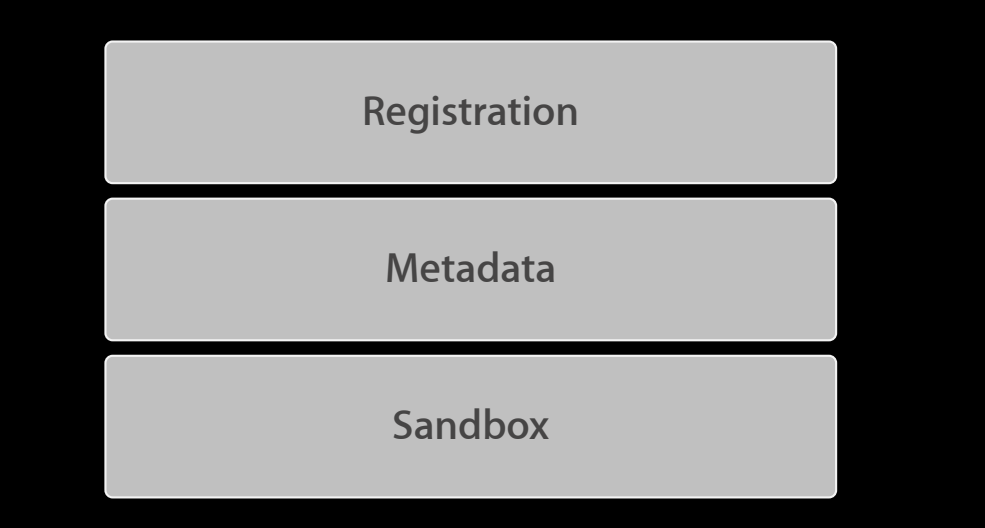

# **Game Center**

#### **Feature availability**

- Available today
	- Leaderboard support
	- Sandbox testing
- Later this year
	- Achievements
	- Compatibility
	- Multiple leaderboards
	- Binary submission

# **Today's Agenda**

**Setting Up Your App** 

**Game Center Introduction and Setup Game Center Introduction and Setup**

**iAd Introduction and Setup** 

**Managing Your Apps** 

# **Today's Agenda**

**Setting Up Your App** 

**Game Center Introduction and Setup Game Center Introduction and Setup**

**iAd Introduction and Setup** 

**Managing Your Apps** 

# **iAd Platform**

**Introduction**

- New for iOS 4
- Mobile advertising platform
- Support for rich media ads
- Easy to implement with the iAd framework
- •Join the iAd Network to run ads and receive revenue

### **iAd Network iTunes Connect setup and configuration**

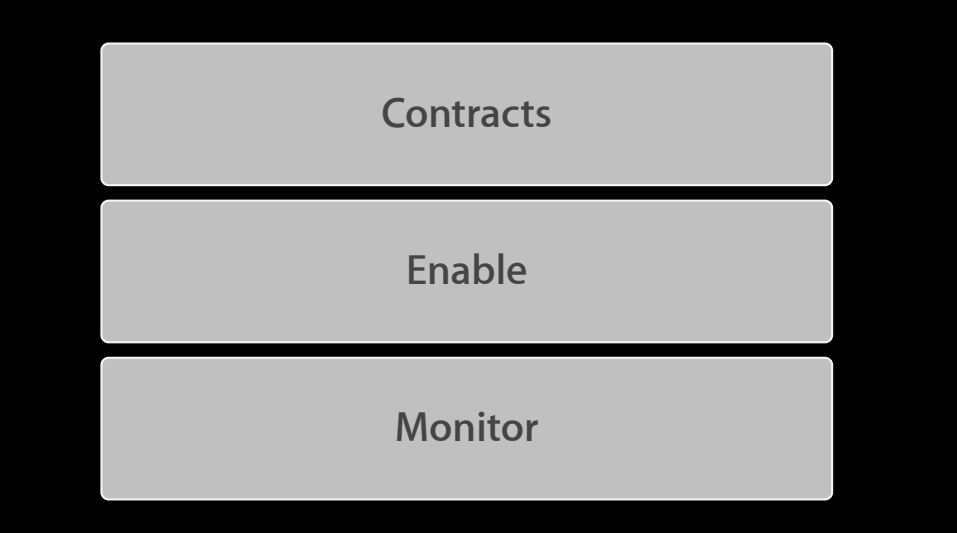

### **iAd Network iTunes Connect setup and configuration**

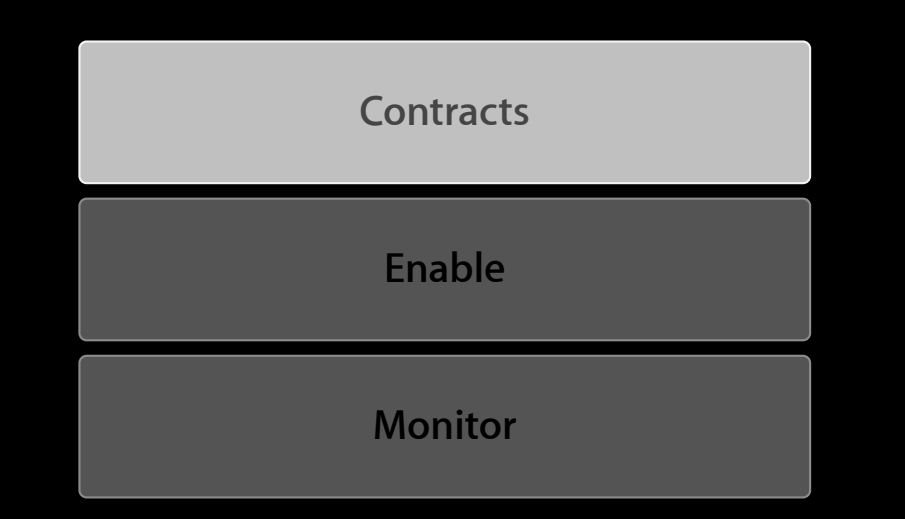
## **Contracts iAd Network Contract**

- iAd specific agreement support
- Co-terminus with Program License Agreement and paid contract
- Signing is required for non-test ads

## **iTunes Connect Manage Your Contracts**

## **Request New Contracts**

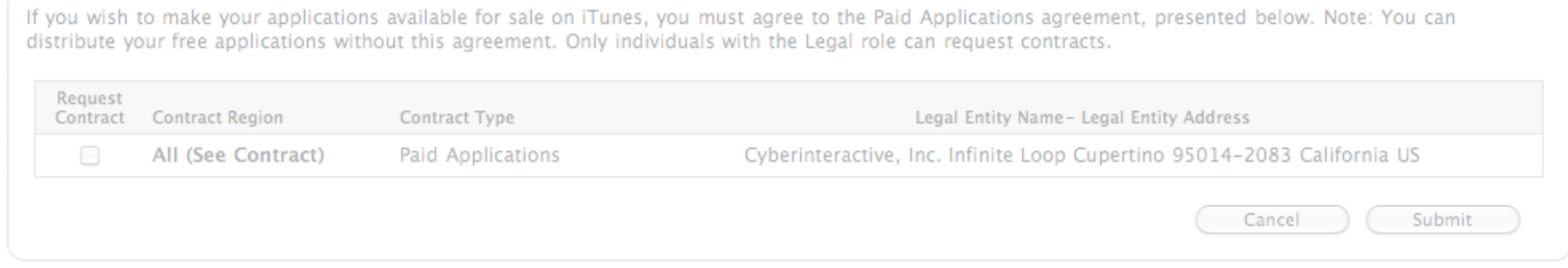

## Your Contracts In Effect

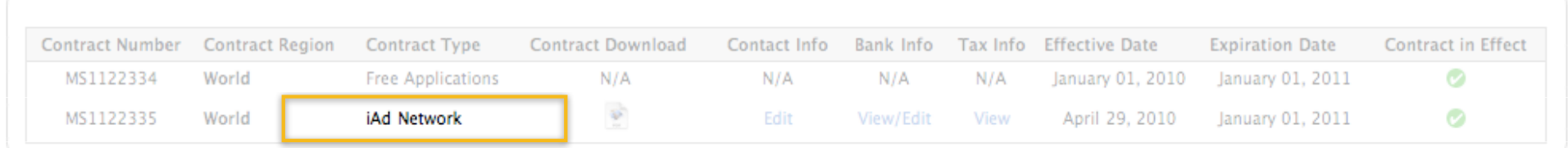

## **iAd Network iTunes Connect setup and configuration**

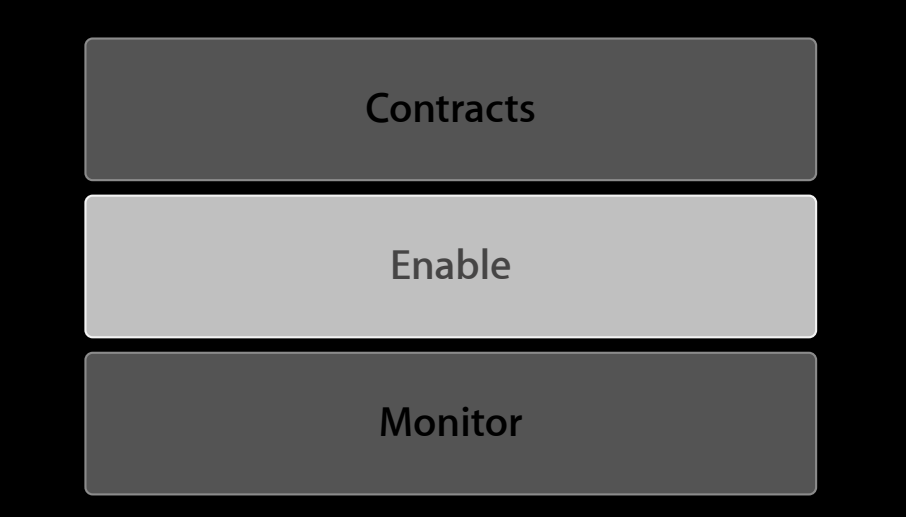

Enable Advertising for This Application

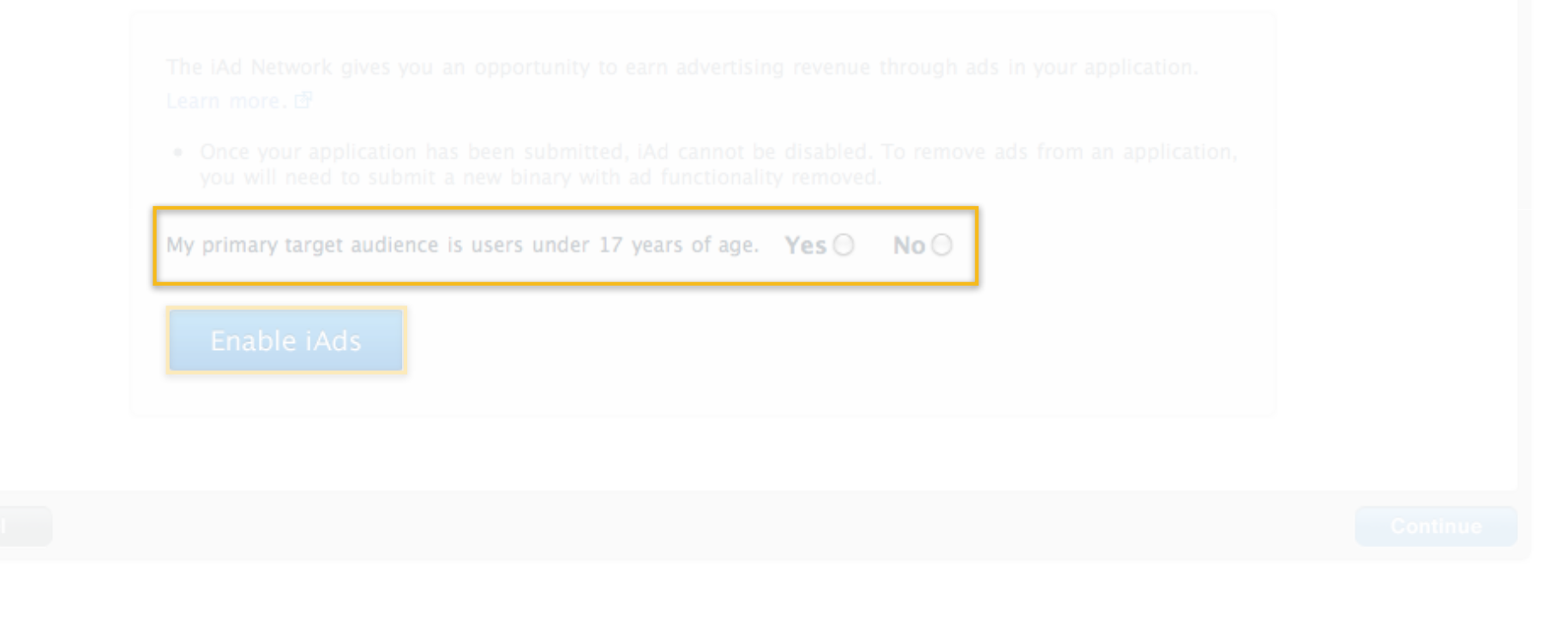

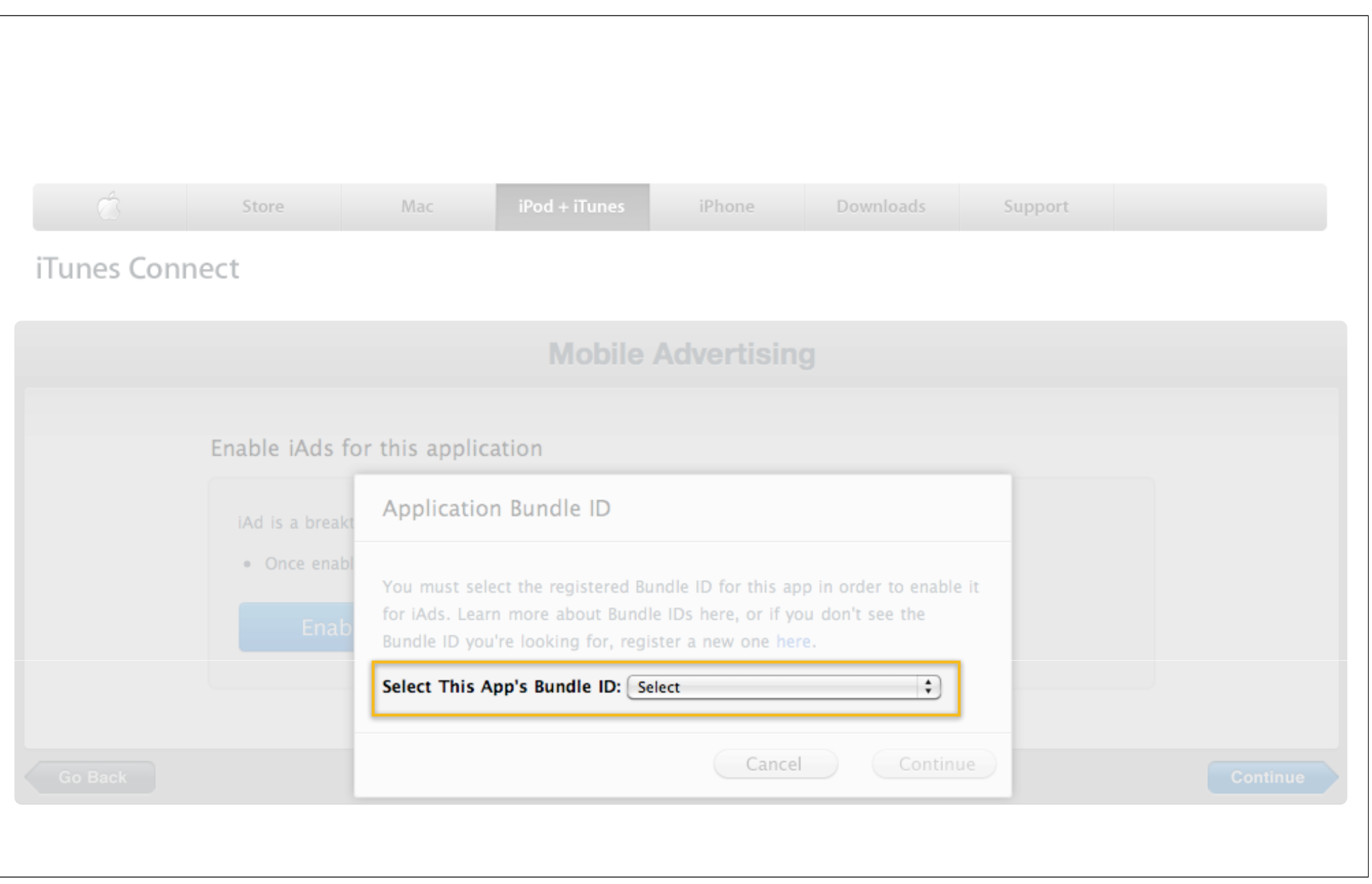

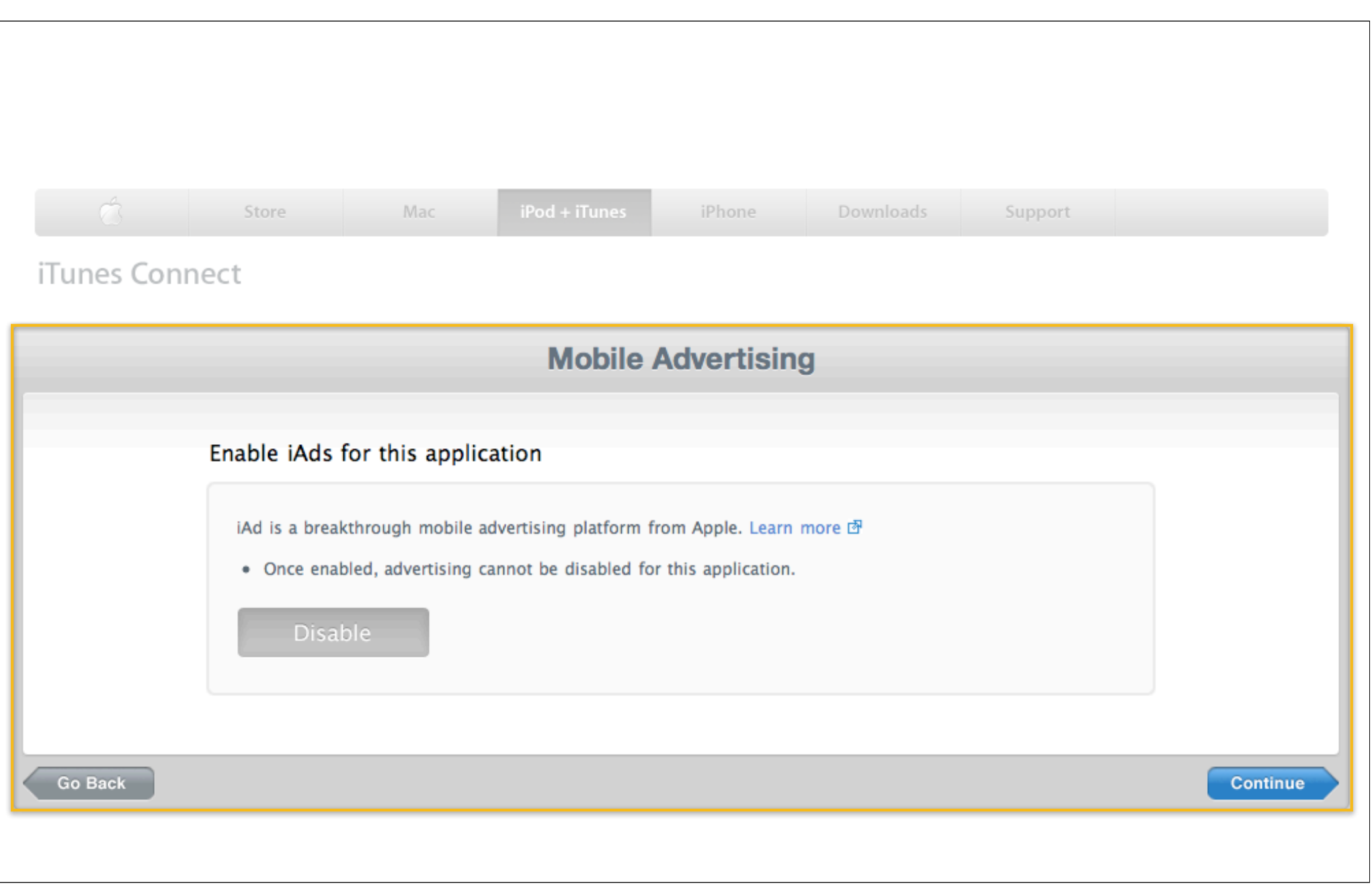

## **iAd Network iTunes Connect setup and configuration**

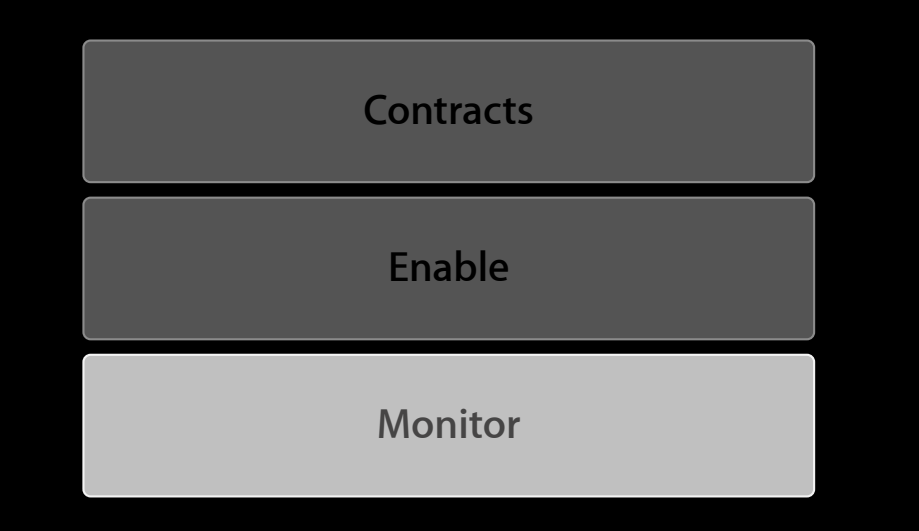

# **Monitor**

## **Steps**

- Click Manage iAd Network module in iTunes Connect
- View revenue, ad impressions, click-thru rates, etc.
- Specify exclusions

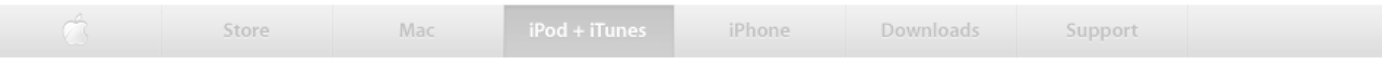

## iTunes Connect

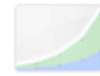

## **Sales and Trends**

Preview or download your daily and weekly reports here.

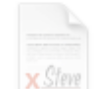

## Contracts, Tax, & Banking Information Request Contracts and manage your contact,

banking and tax information.

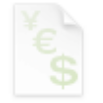

## **Payments and Reports**

View and download your monthly financial reports.

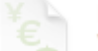

### **Financial Reports**

View and download your monthly financial reports.

## **Manage Users**

Create and manage both iTunes Connect and In App Purchase Test User accounts.

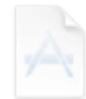

### **Manage Your Applications** Add, view, and manage your applications in the iTunes Store.

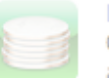

## **Manage Your In App Purchases**

Create and manage In App Purchases for paid applications.

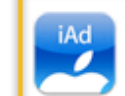

### **iAd Network** View ad performance and manage the ads that appear in your apps.

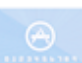

## **Request Promotional Codes** Get codes that will give you free downloads of

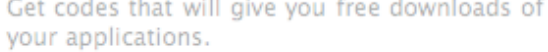

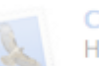

## **Contact Us**

Having a problem uploading your application? Can't find a Finance Report? Use our Contact Us system to find an answer to your question or to generate a question to an iTunes Rep

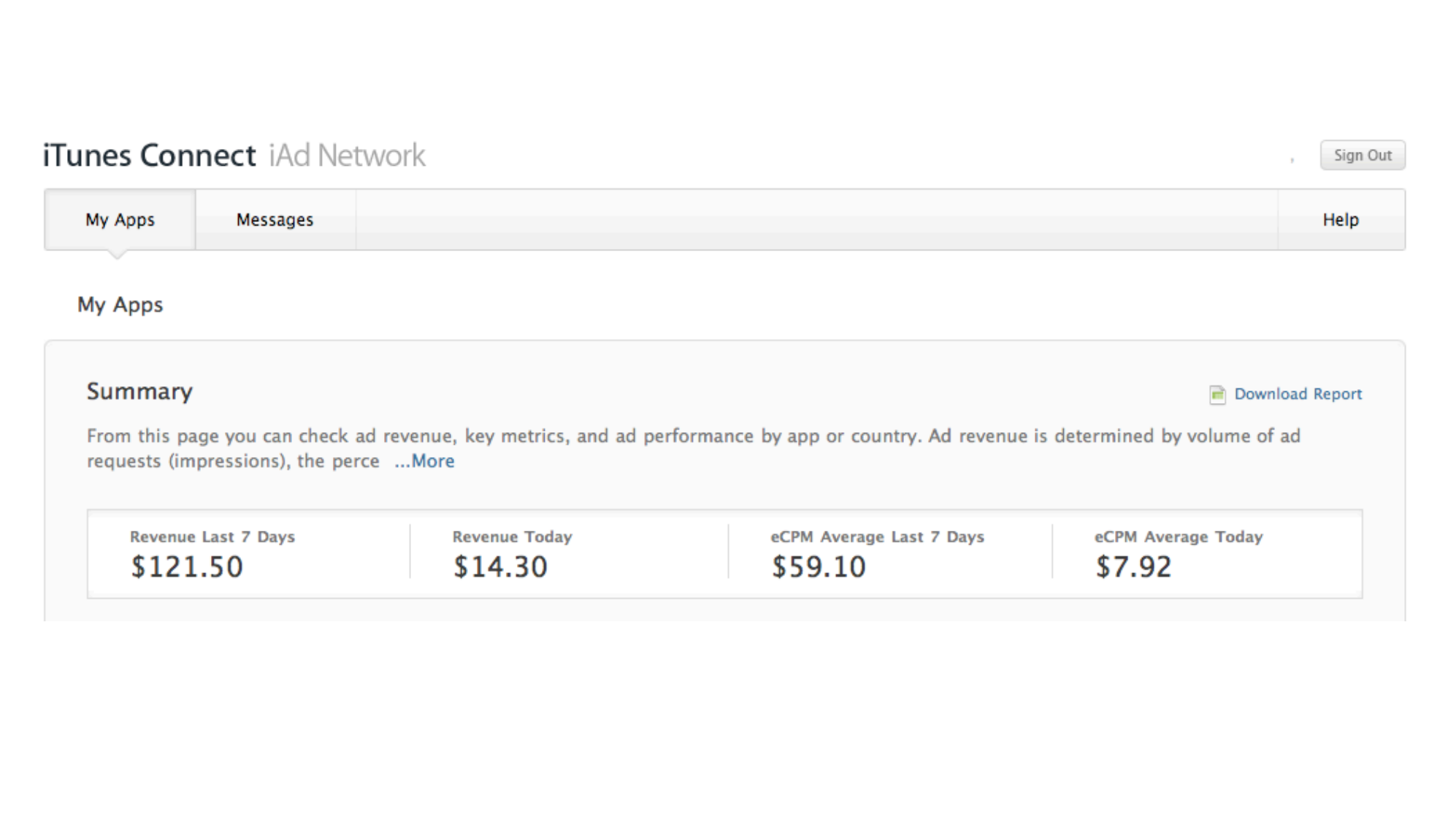

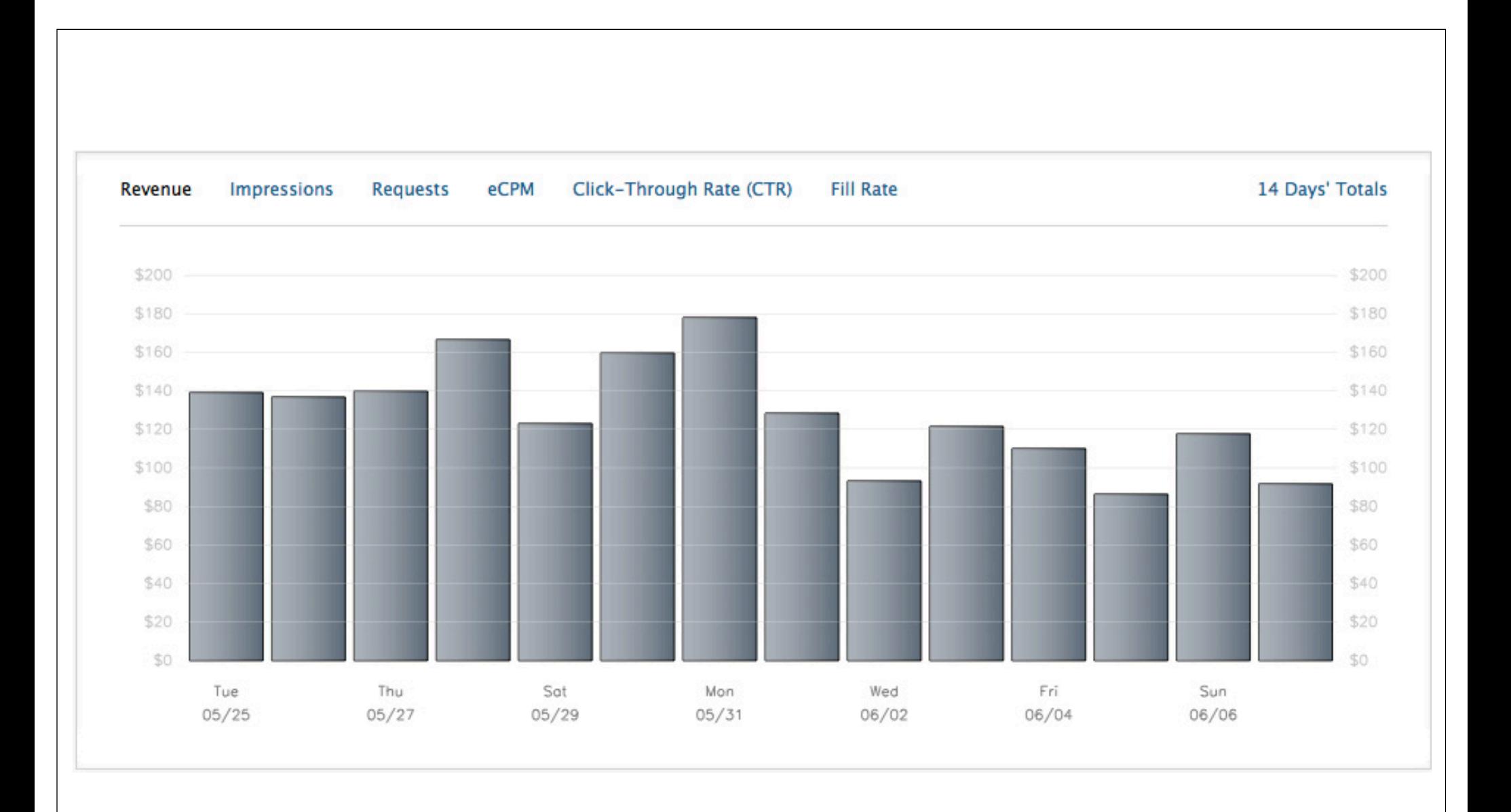

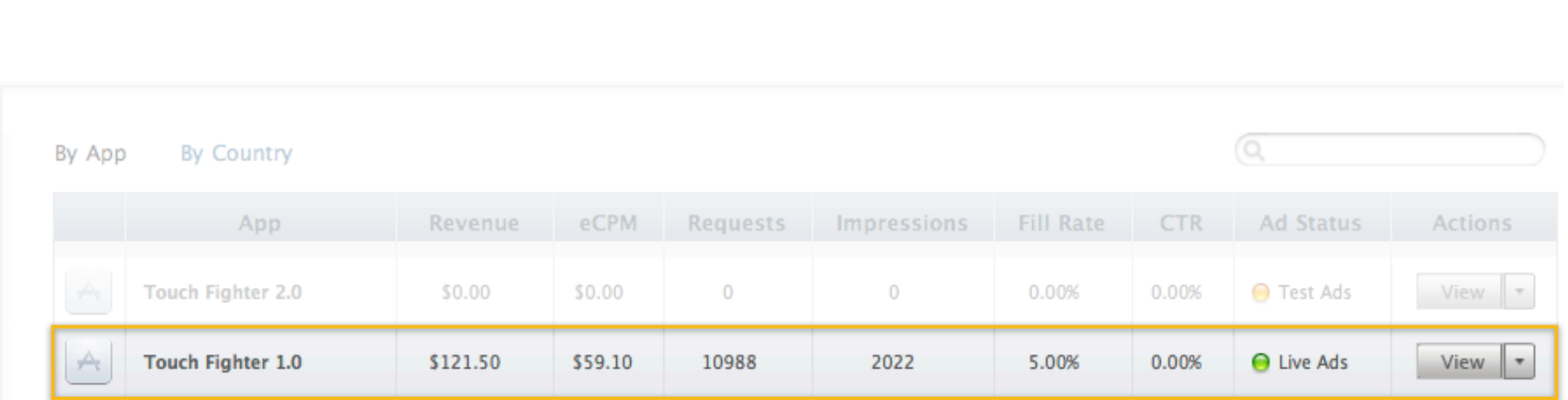

Learn more about the iAd Network in the Glossary

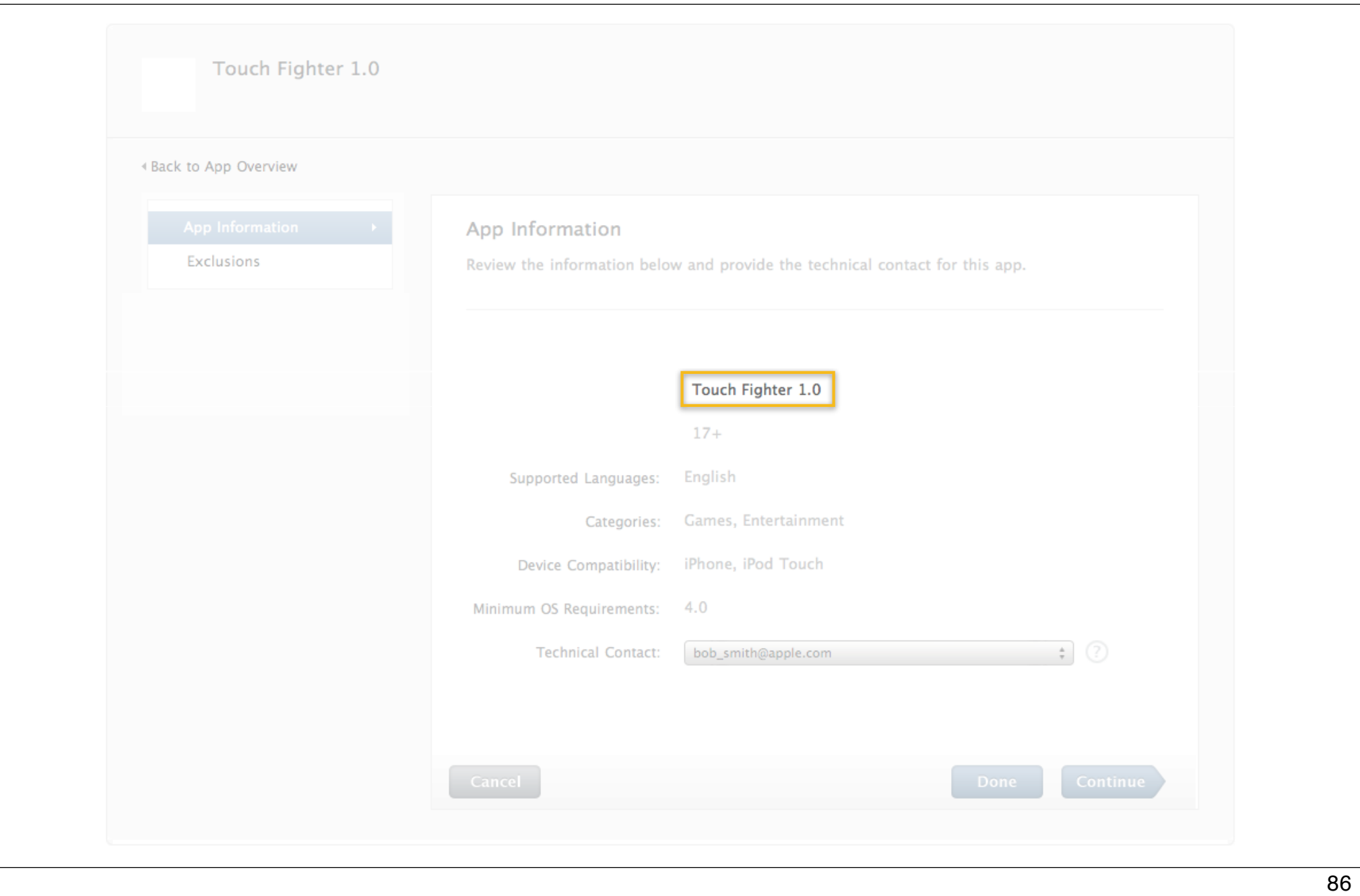

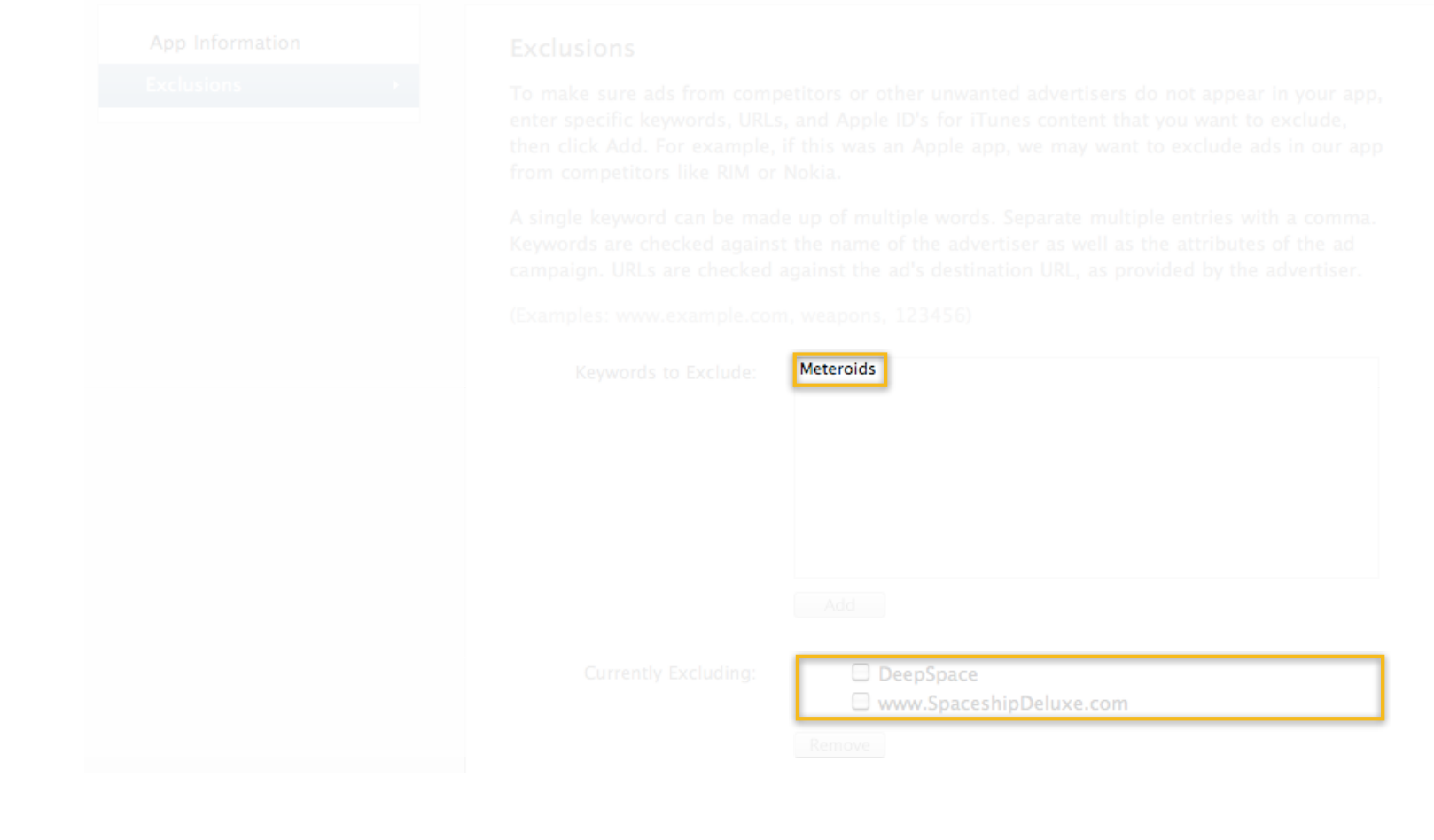

# **Demo**

**Aloke Bhatnagar** Engineering Manager, iTunes Store, iTunes Connect

## **iAd Network iTunes Connect setup and configuration**

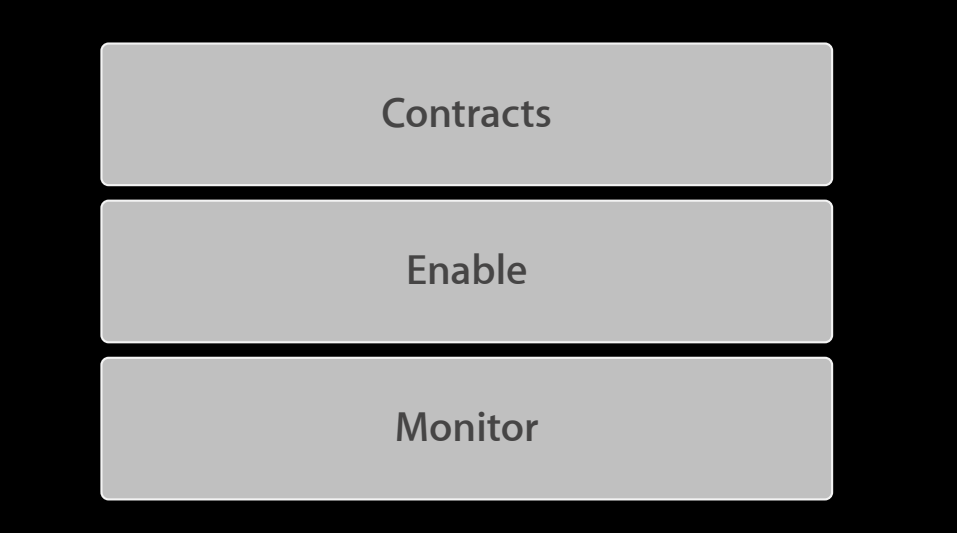

## **Today's Agenda**

**Setting Up Your App** 

**Game Center Introduction and Setup Game Center Introduction and Setup**

**iAd Introduction and Setup** 

**Managing Your Apps** 

## **Today's Agenda**

**Setting Up Your App** 

**Game Center Introduction and Setup Game Center Introduction and Setup**

**iAd Introduction and Setup** 

**Managing Your Apps** 

# **Managing Your Apps**

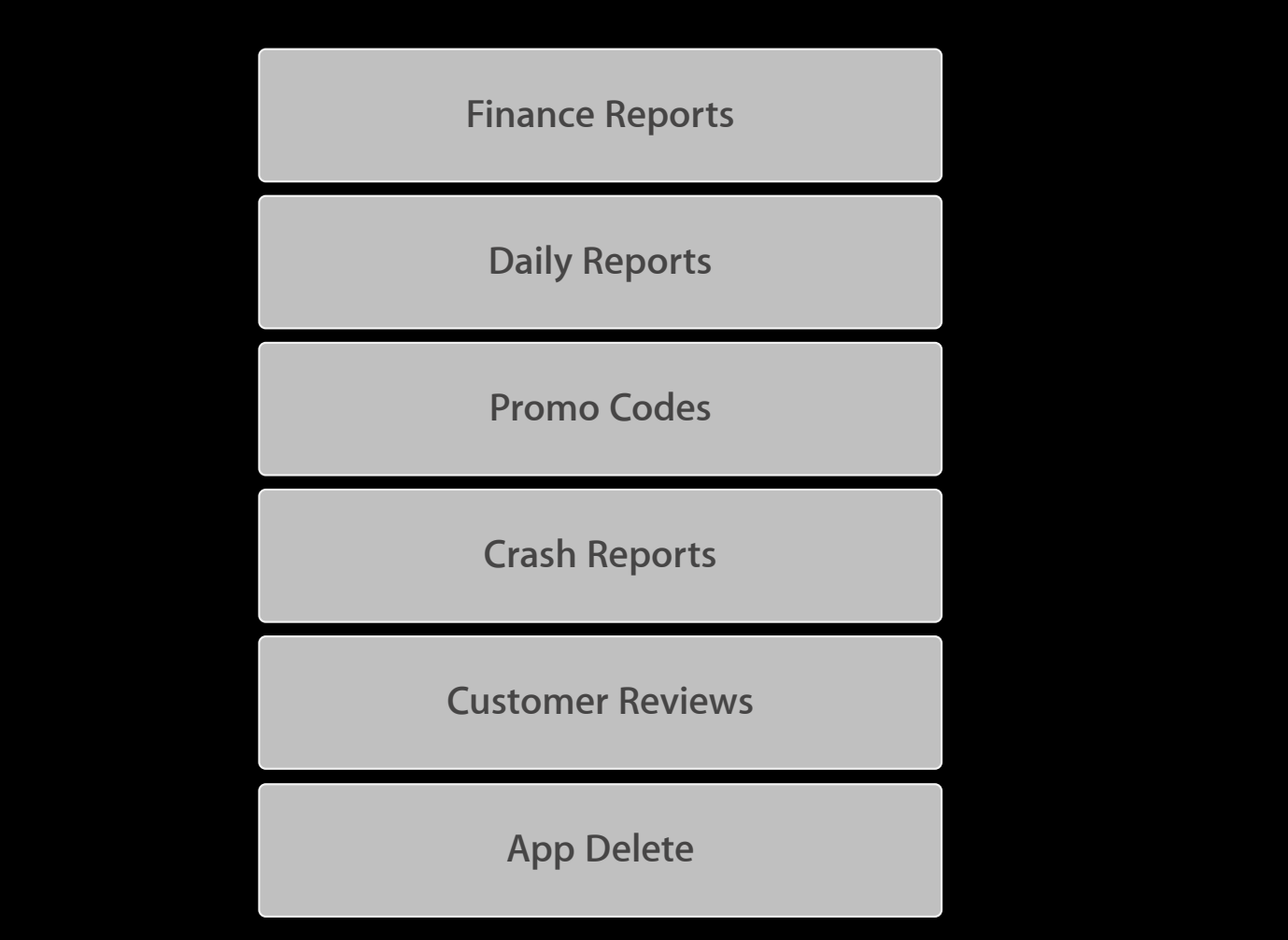

## **Managing Your Apps Once your app is live**

**Finance Reports Daily Reports Promo Codes Crash Reports Customer Reviews App Delete**

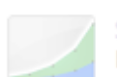

#### **Sales and Trends**

Preview or download your daily and weekly reports here.

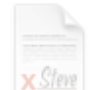

### Contracts, Tax, & Banking Information Request Contracts and manage your contact, banking and tax information.

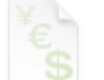

### **Payments and Reports** View and download your monthly financial reports.

## **Financial Reports**

View and download your monthly financial reports.

## **Manage Users**

Create and manage both iTunes Connect and In App Purchase Test User accounts.

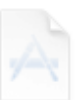

### **Manage Your Applications** Add, view, and manage your applications in

the iTunes Store.

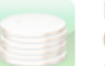

### **Manage Your In App Purchases**

Create and manage In App Purchases for paid applications.

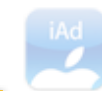

## **iAd Network**

View ad performance and manage the ads that appear in your apps.

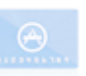

### **Request Promotional Codes**

Get codes that will give you free downloads of your applications.

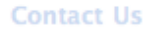

Having a problem uploading your application? Can't find a Finance Report? Use our Contact Us system to find an answer to your question or to generate a question to an iTunes Rep

## iTunes Connect

Financial Reports - Download Your Financial Reports

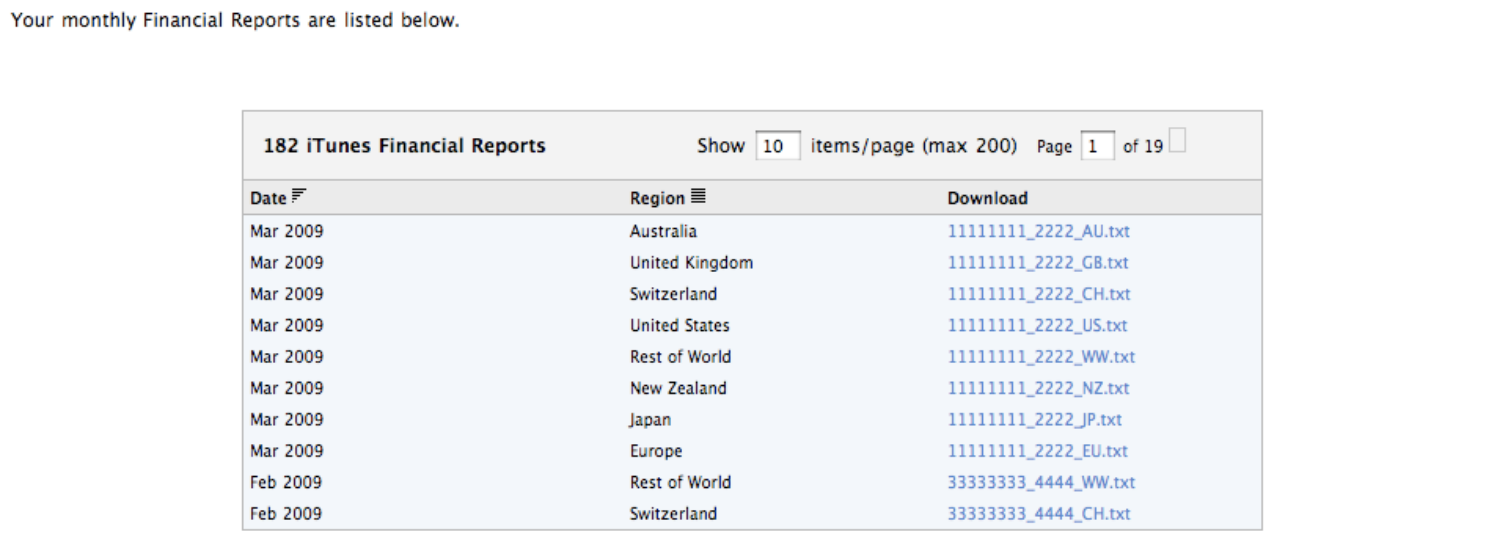

## **Managing Your Apps Once your app is live**

**Finance Reports Daily Reports**

**Promo Codes**

**Crash Reports**

**Customer Reviews**

**App Delete**

## **Sales and Trends**

## Preview or download your daily and weekly reports here.

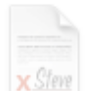

Contracts, Tax, & Banking Information Request Contracts and manage your contact, banking and tax information.

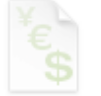

## **Payments and Reports**

View and download your monthly financial reports.

## **Financial Reports**

View and download your monthly financial reports.

## **Manage Users**

Create and manage both iTunes Connect and In App Purchase Test User accounts.

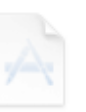

## **Manage Your Applications**

Add, view, and manage your applications in the iTunes Store.

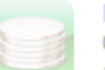

## **Manage Your In App Purchases**

Create and manage In App Purchases for paid applications.

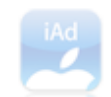

## **iAd Network**

View ad performance and manage the ads that appear in your apps.

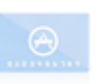

## **Request Promotional Codes**

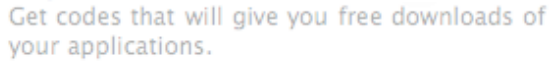

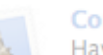

### **Contact Us**

Having a problem uploading your application? Can't find a Finance Report? Use our Contact Us system to find an answer to your question or to generate a question to an iTunes Rep

## iTunes Connect

**Reporting > Transaction Reports** 

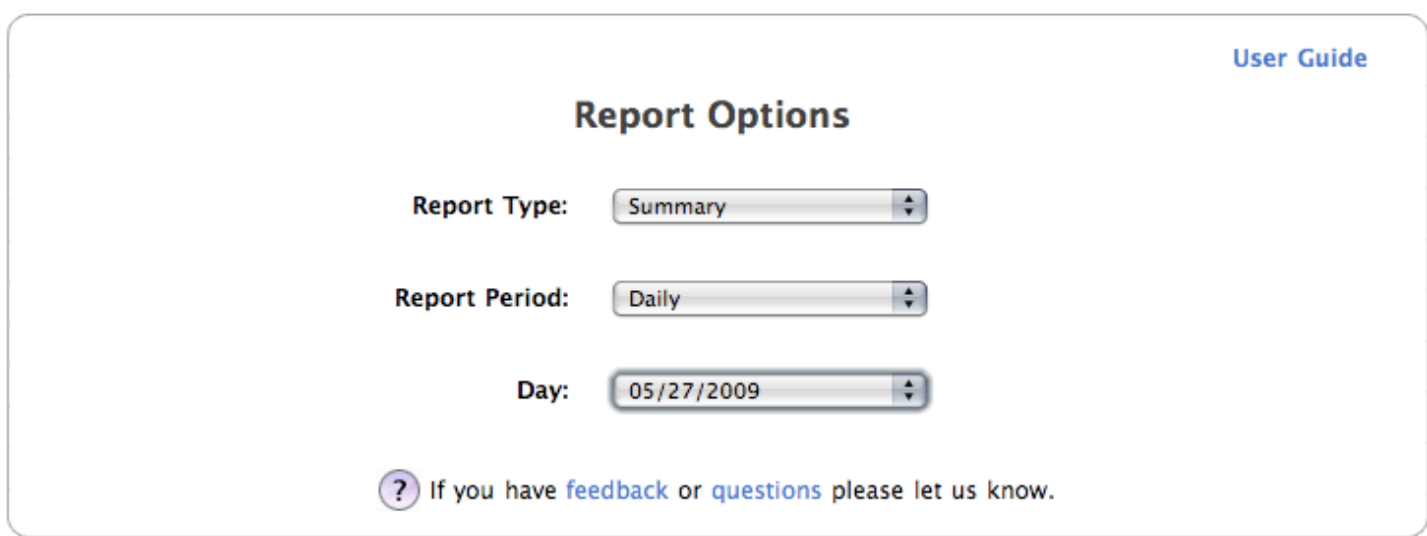

## **Managing Your Apps Once your app is live**

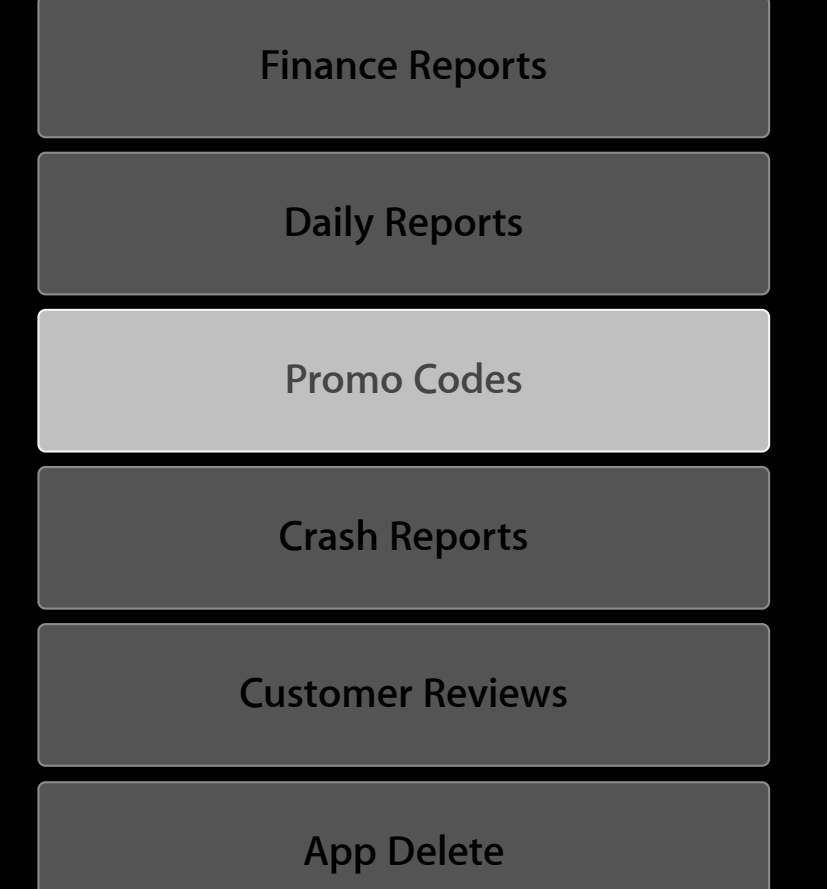

## **Promo Codes**

- Royalty free download of a paid app
- For non-commercial distribution
- Up to 50 codes per version
- Code expires in four weeks
- iTunes Connect user must have legal role
- Available to users with US iTunes accounts

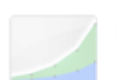

#### **Sales and Trends**

Preview or download your daily and weekly reports here.

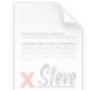

#### Contracts, Tax, & Banking Information Request Contracts and manage your contact,

banking and tax information.

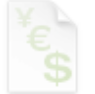

### **Payments and Reports**

View and download your monthly financial reports.

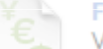

### **Financial Reports**

View and download your monthly financial reports.

## **Manage Users**

Create and manage both iTunes Connect and In App Purchase Test User accounts.

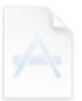

### **Manage Your Applications** Add, view, and manage your applications in the iTunes Store.

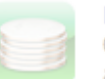

## **Manage Your In App Purchases**

Create and manage In App Purchases for paid applications.

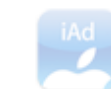

## **iAd Network**

View ad performance and manage the ads that appear in your apps.

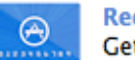

### **Request Promotional Codes** Get codes that will give you free downloads of your applications.

### **Contact Us**

Having a problem uploading your application? Can't find a Finance Report? Use our Contact Us system to find an answer to your question or to generate a question to an iTunes Rep

## iTunes Connect

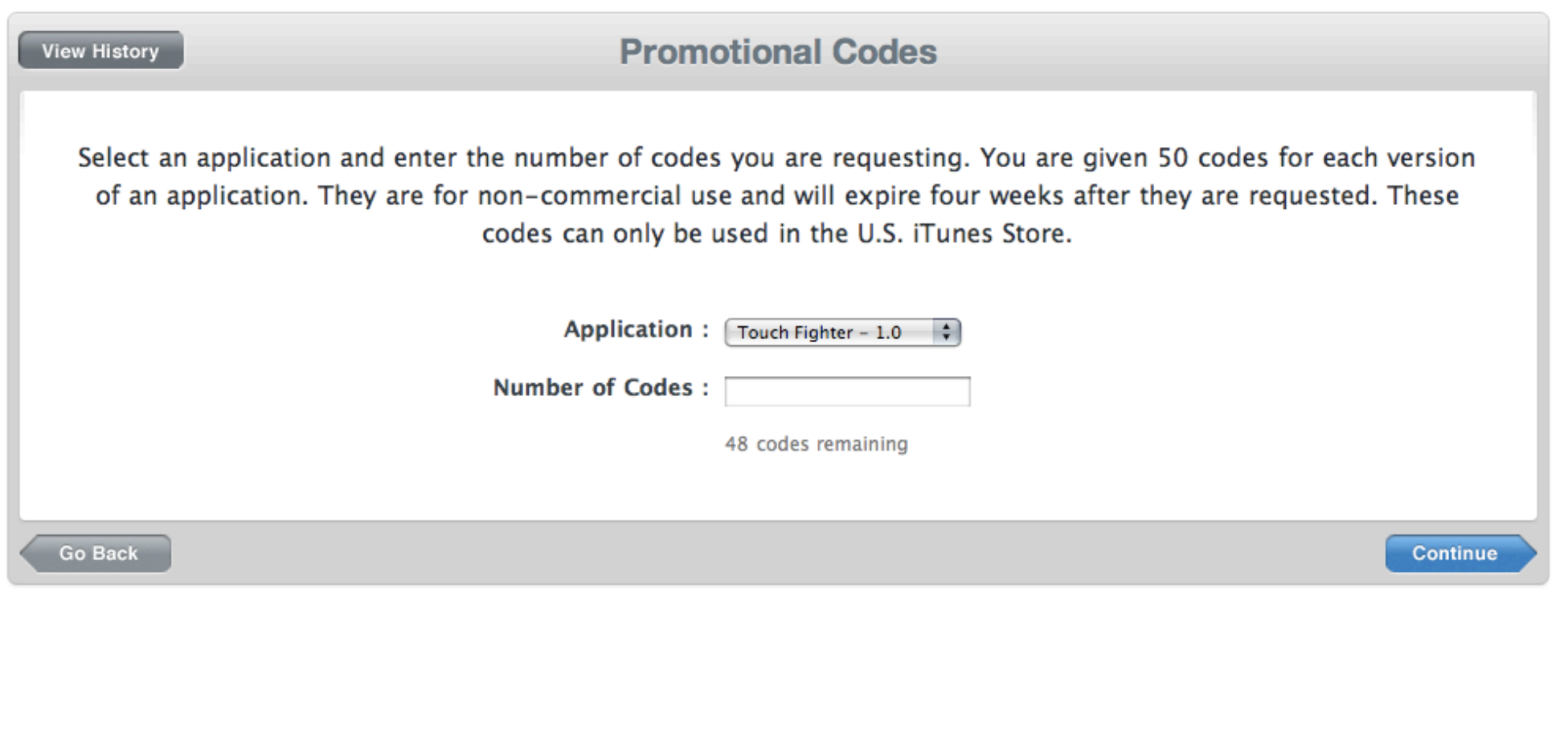

## **Managing Your Apps Once your app is live**

**Finance Reports Daily Reports Promo Codes Crash Reports Customer Reviews App Delete**

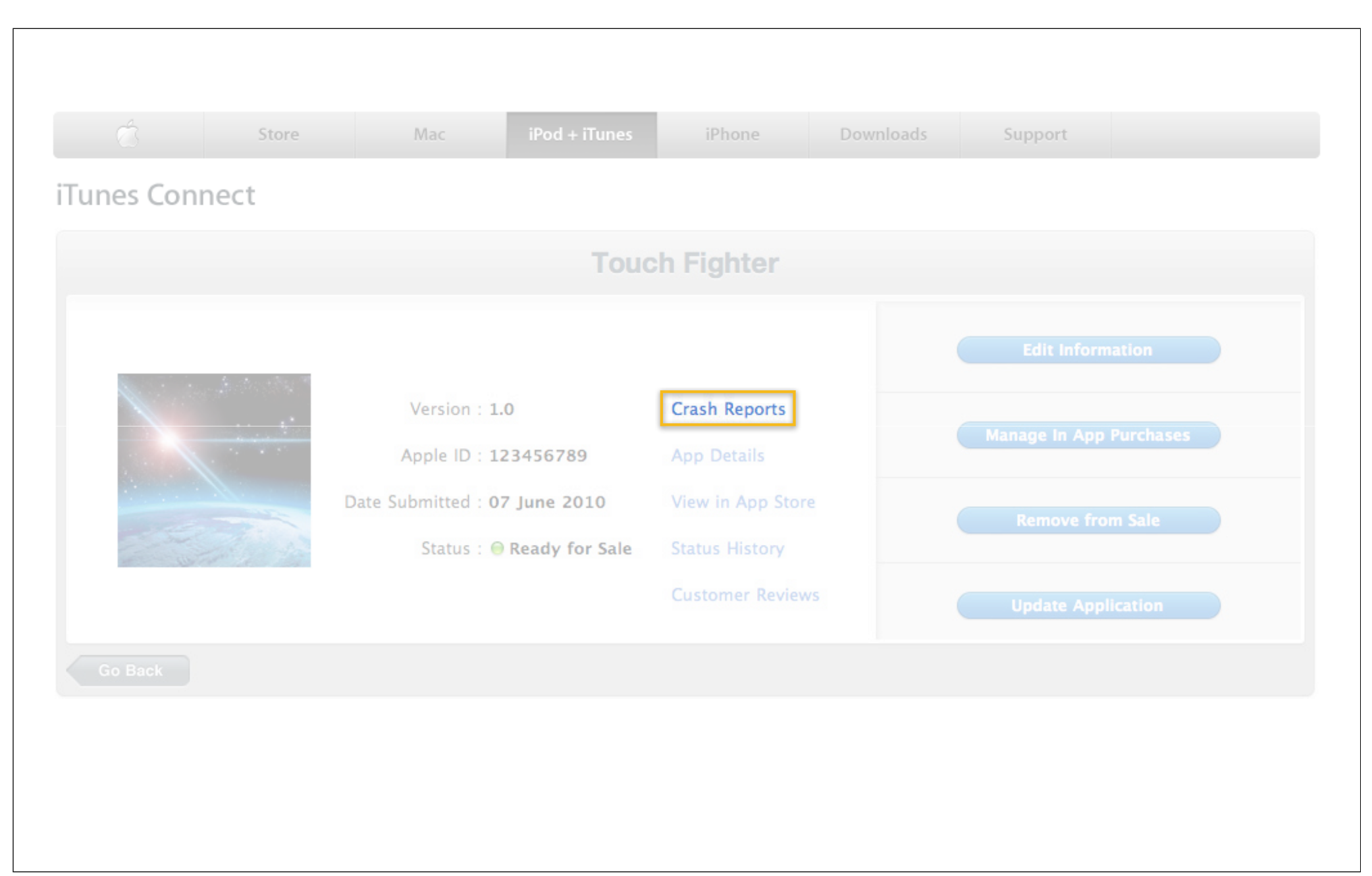

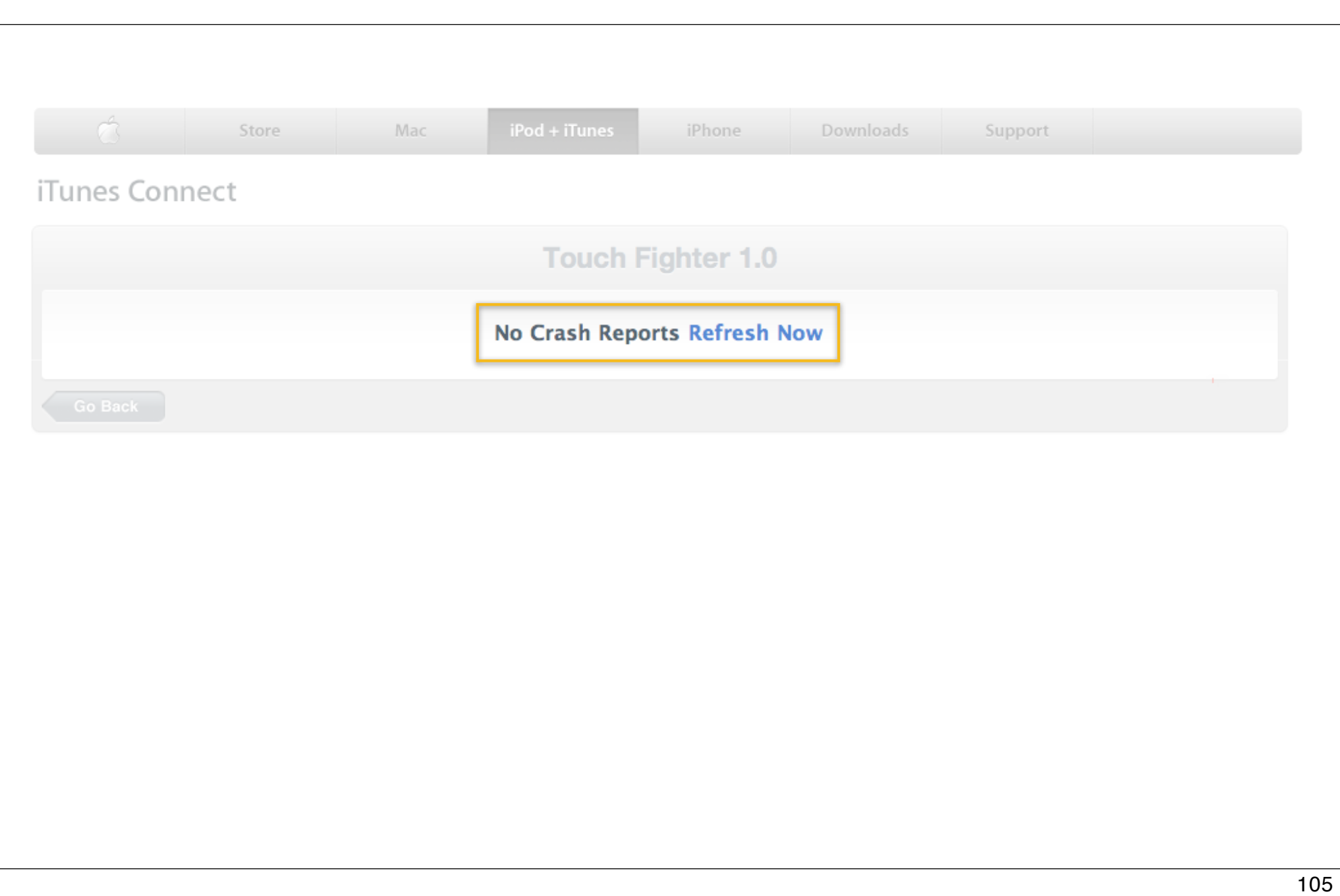

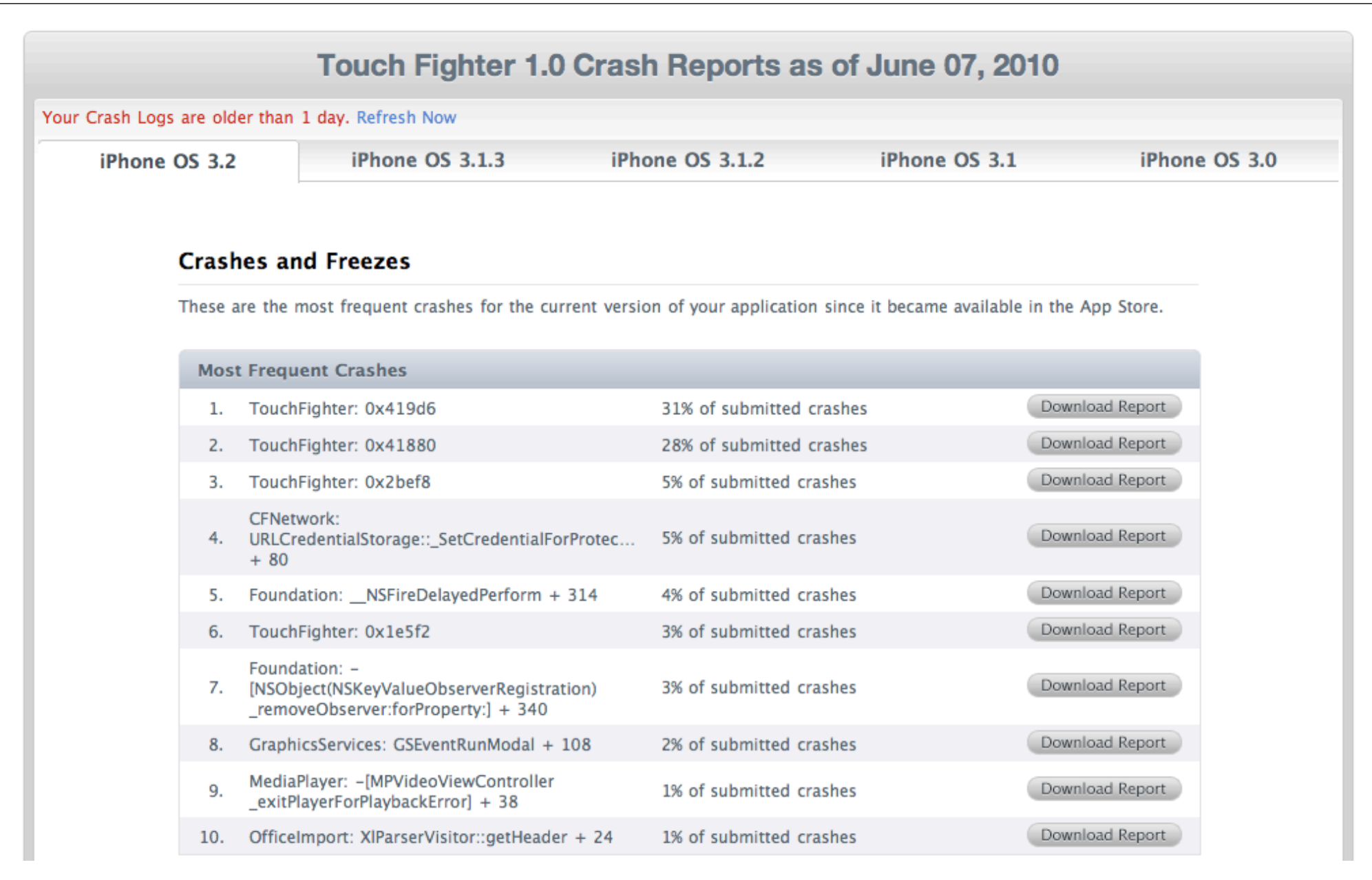

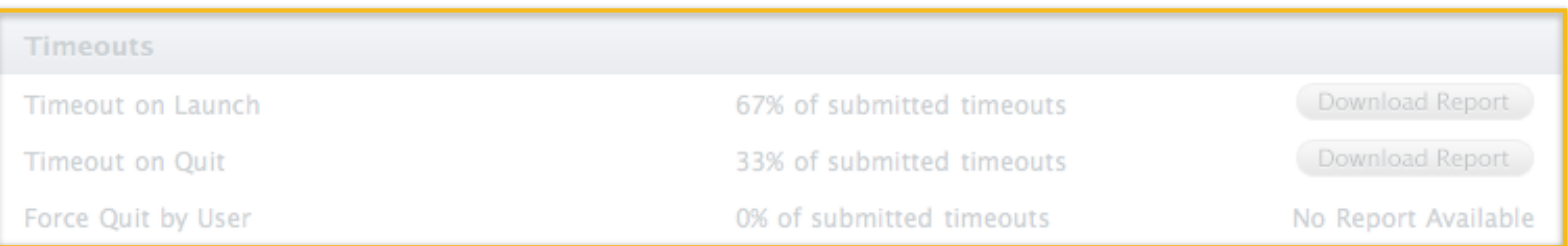

## Memory

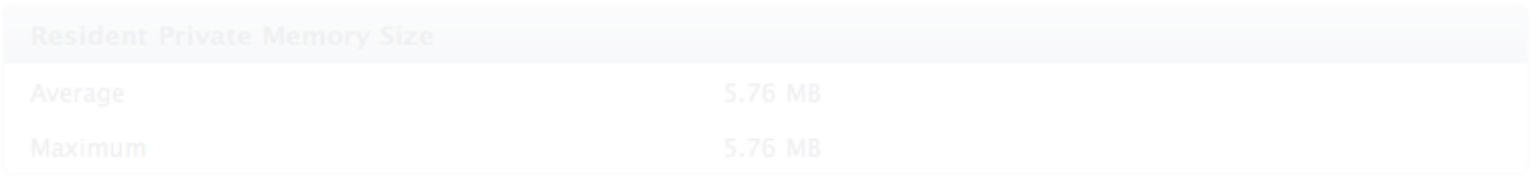

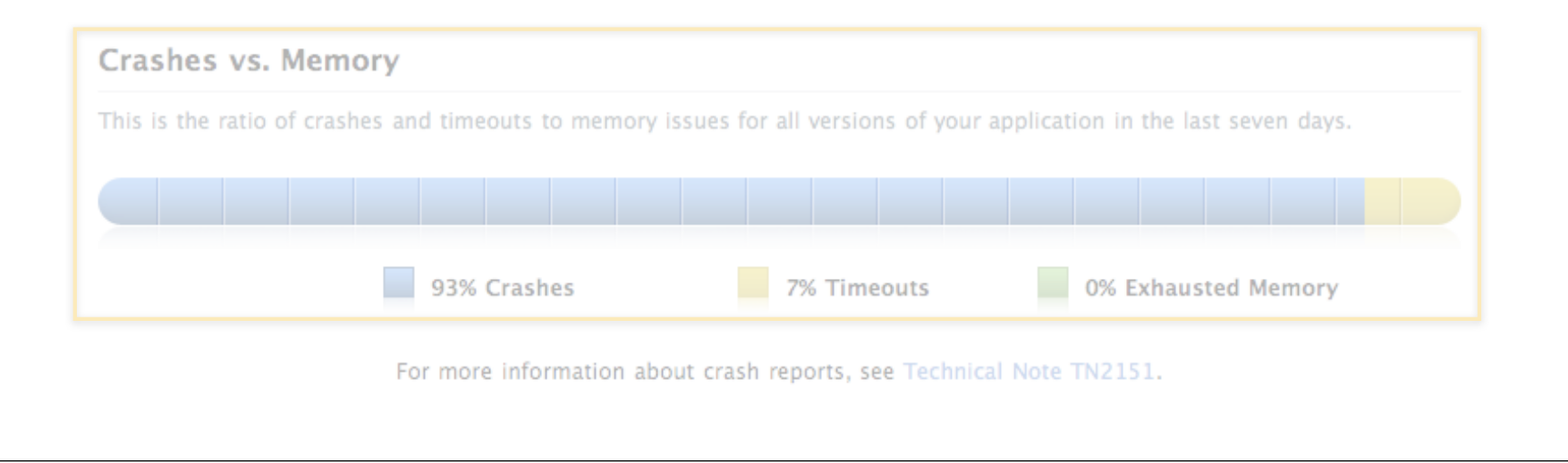

## **Managing Your Apps Once your app is live**

**Finance Reports Daily Reports Promo Codes Crash Reports Customer Reviews App Delete**

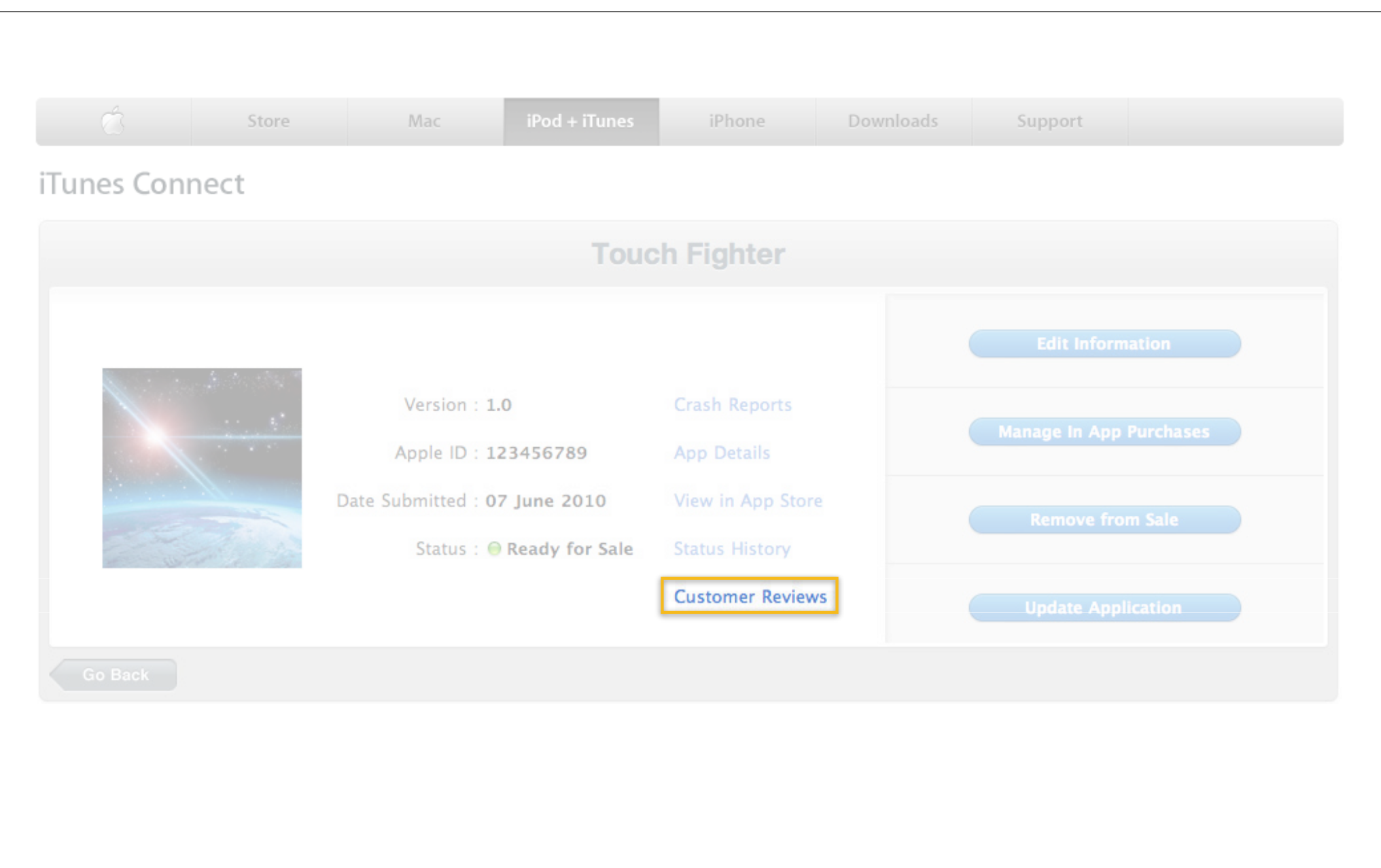
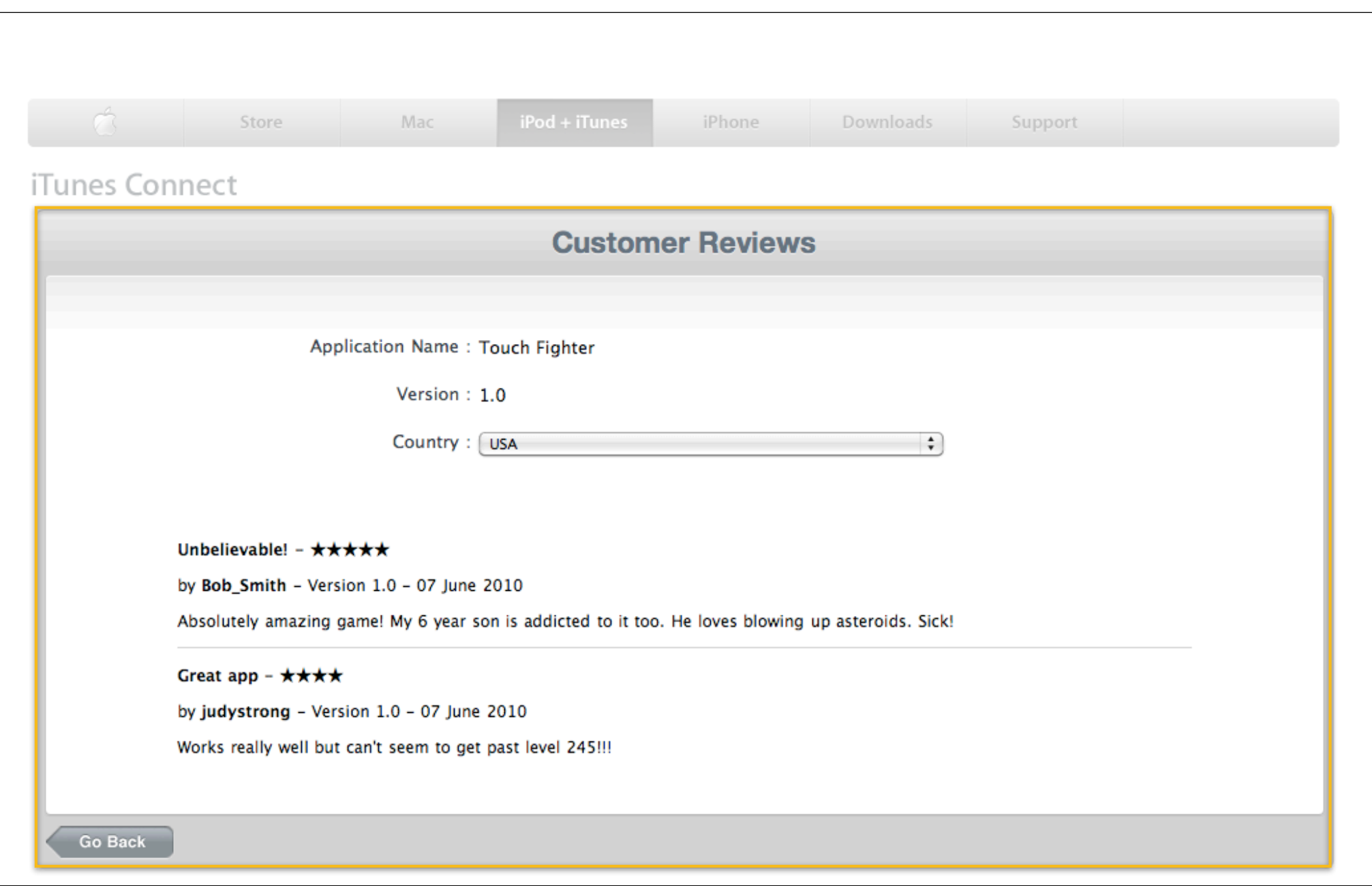

#### **Managing Your Apps Once your app is live**

**Finance Reports Daily Reports Promo Codes Crash Reports Customer Reviews App Delete**

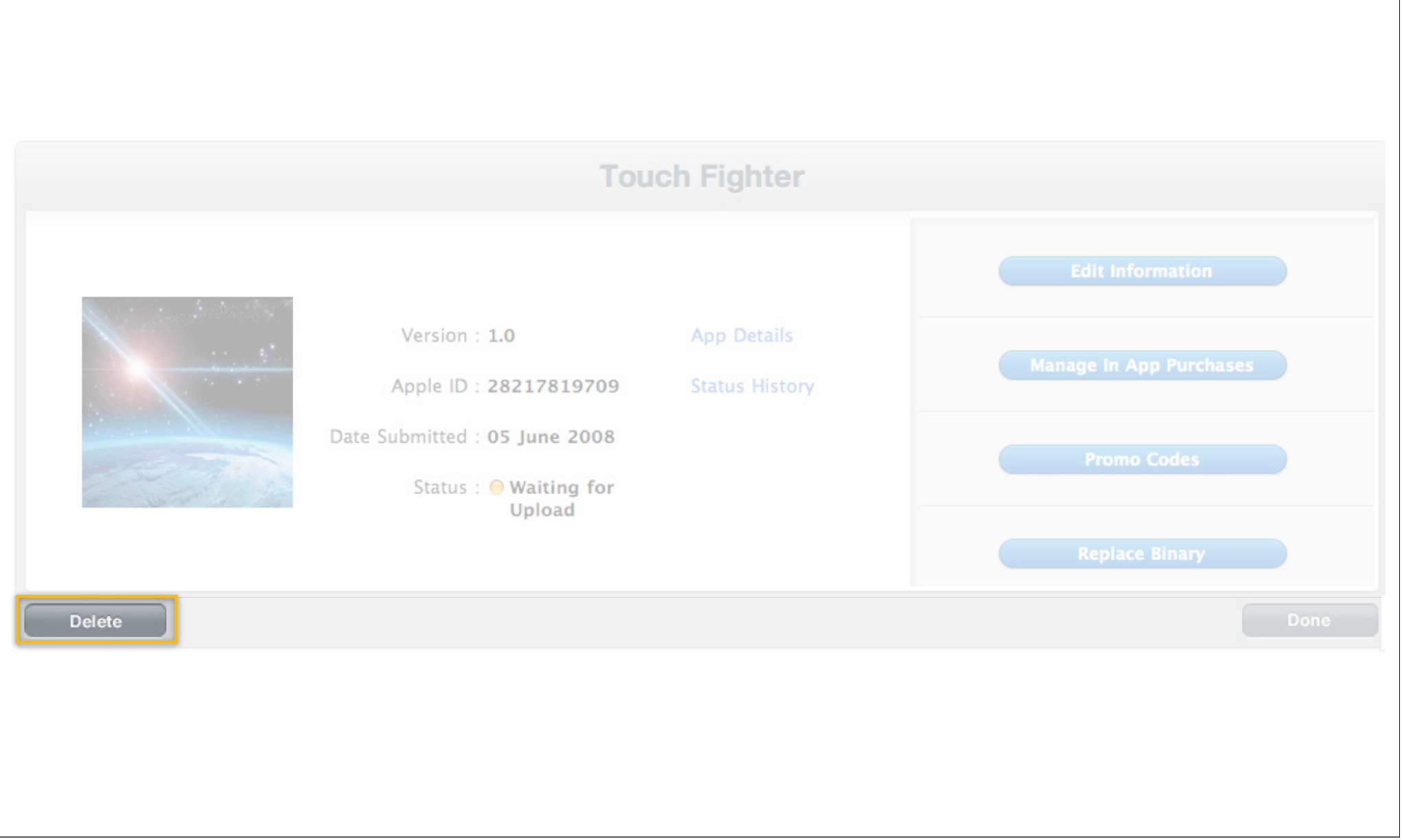

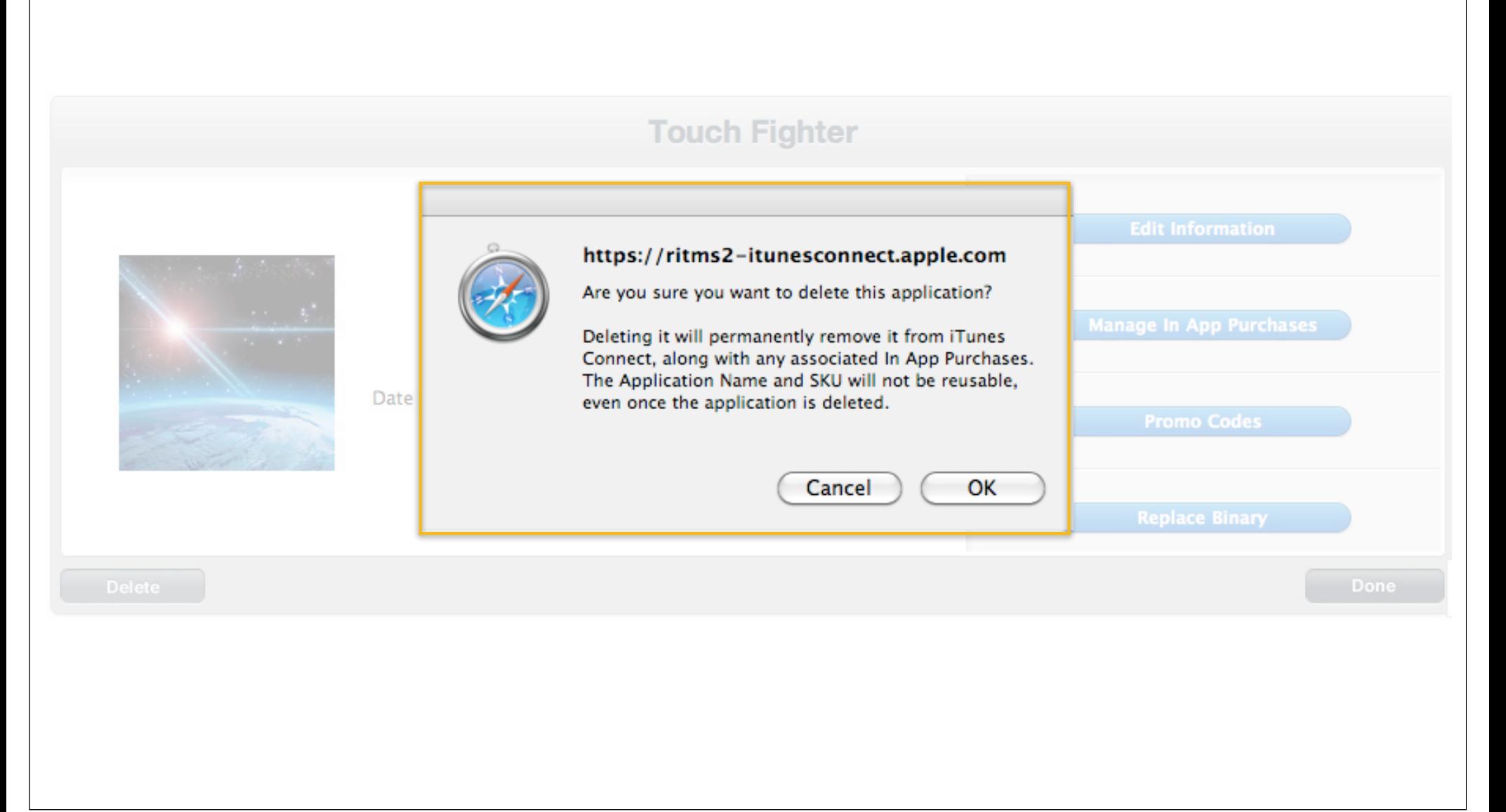

#### **Managing Your Apps Once your app is live**

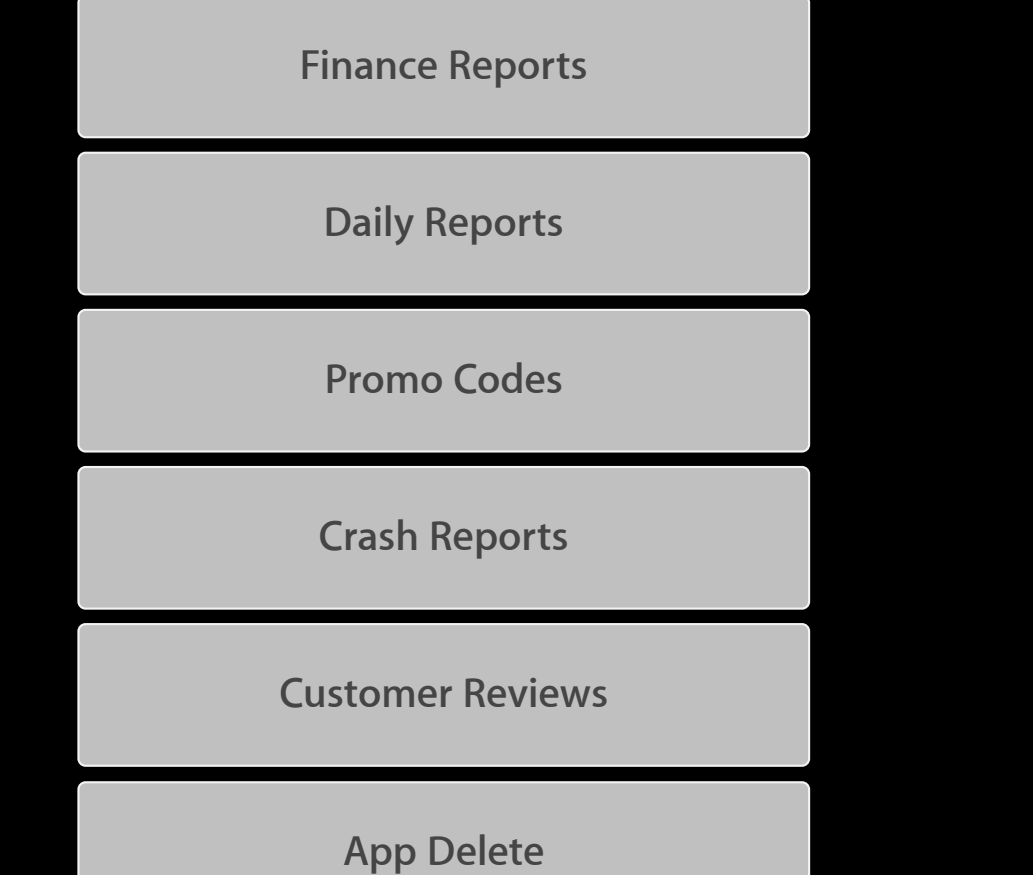

# **Today's Agenda**

**Setting Up Your App** 

**Game Center Introduction and Setup Game Center Introduction and Setup**

**iAd Introduction and Setup** 

**Managing Your Apps** 

# But what if you're not near a browser?

# **iTunes Connect Mobile**

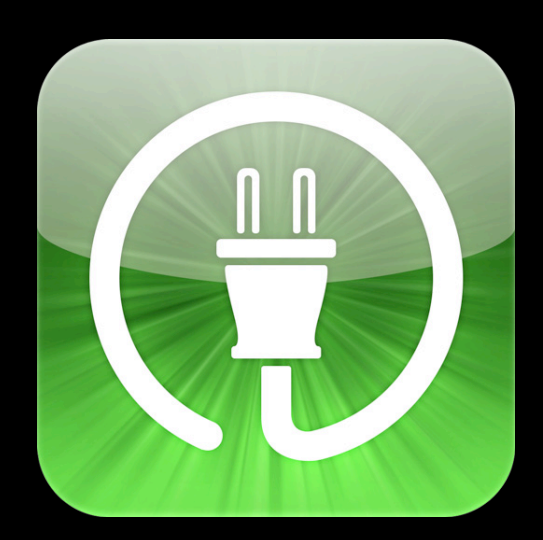

# **iTunes Connect Mobile**

**Track your apps…on the go**

- Highly requested by the developer community
- Daily and weekly sales data
- Charts and graphs
- Available now!

# **Demo**

**Ricardo Cortes** Engineering Manager, iTunes Store, Provider Services

### **Today's Agenda**

**Setting Up Your App** 

**Game Center Introduction and Setup Game Center Introduction and Setup**

**iAd Introduction and Setup**

**Managing Your Apps** 

**iTunes Connect Mobile iTunes Connect Mobile**

### **More Information**

**Mark Malone** Integration Technologies Evangelist mgm@apple.com

**Documentation** iTunes Connect Developer Guide https://itunesconnect.apple.com

Paid Applications Contract https://itunesconnect.apple.com

U.S. Department of Commerce (Commercial Encryption Export Controls) https://www.bis.doc.gov/encryption/guidance.htm

**Apple Developer Forums** http://devforums.apple.com

# **Related Sessions**

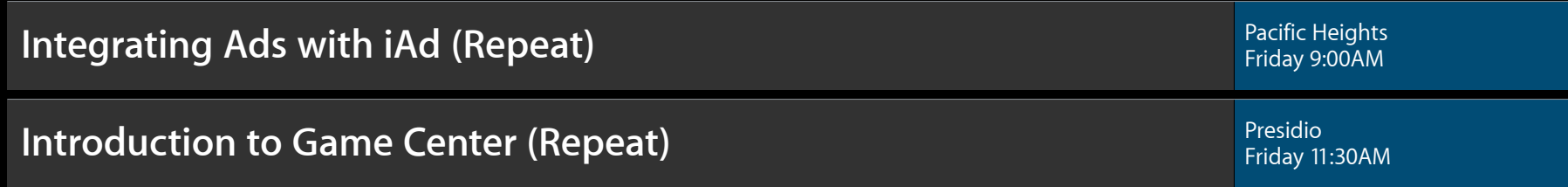

# **Labs**

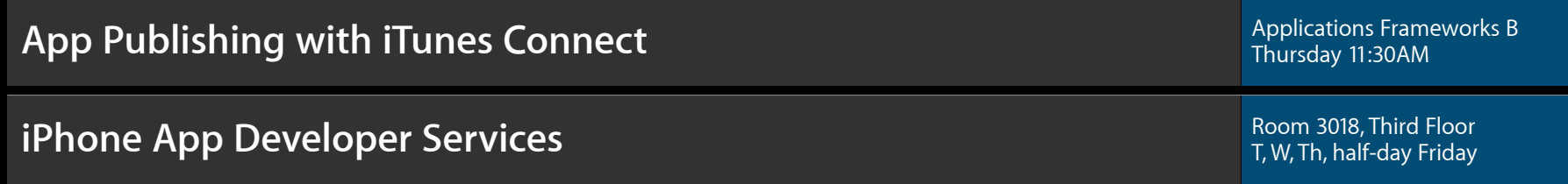

# **Q&A**

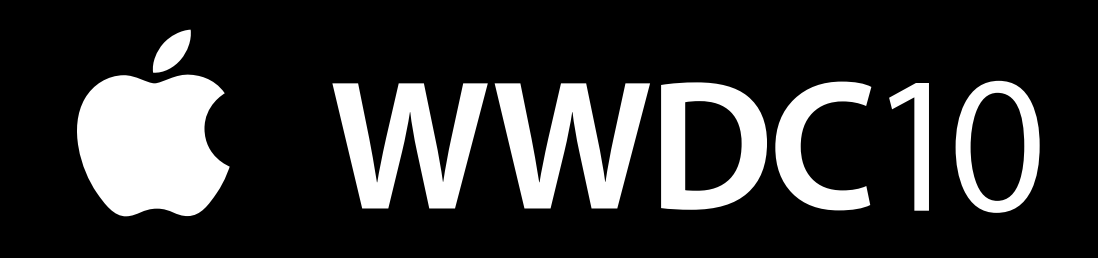

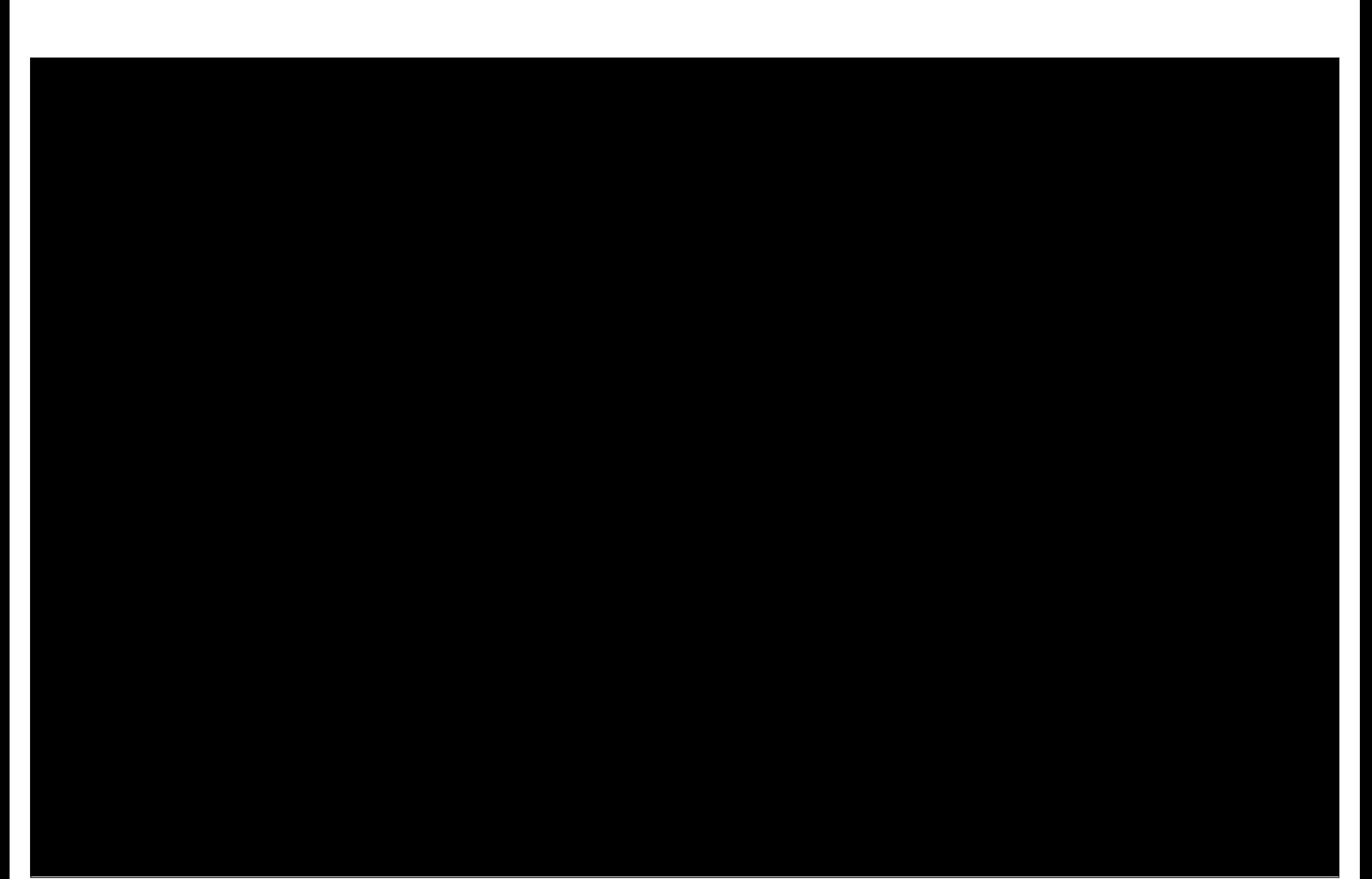